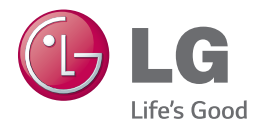

# *MANUAL DEL PROPIETARIO Reproductor de DVD/Blu-ray™*

Lea este manual detenidamente antes de utilizar su equipo y guárdelo para referencias futuras.

BP340

*www.lg.com*

*P/NO : MFL68023305*

## <span id="page-2-0"></span>**Información de seguridad**

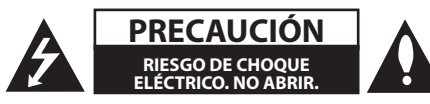

**PRECAUCIÓN:** PARA REDUCIR EL RIESGO DE CHOQUE ELÉCTRICO, NO RETIRE LA CUBIERTA (O LA PARTE POSTERIOR). EN EL INTERIOR NO HAY PIEZAS REPARABLES POR EL USUARIO. SOLICITE AYUDA AL PERSONAL DE SERVICIO CALIFICADO.

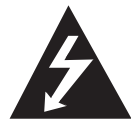

El símbolo del rayo con punta de flecha dentro de un triángulo equilátero,pretende alertar al usuario de la presencia de voltaje peligroso no aislado en el interior

del armario del producto que puede tener la magnitud suficiente para constituir un riesgo de choque eléctrico para las personas.

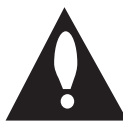

El signo de exclamación dentro de un triángulo equilátero,pretende alertar al usuario de la presencia de instrucciones importantes (de servicio) para el funcionamiento y

mantenimiento en la información que acompaña al producto.

**ADVERTENCIA:** PARA REDUCIR EL RIESGO DE INCENDIO O CHOQUE ELÉCTRICO, NO EXPONGA ESTE PRODUCTO A LA LLUVIA NI A LA HUMEDAD.

**PRECAUCIÓN:** el aparato no debe exponerse al agua (goteo o salpicaduras) y no debe colocar sobre el aparato objetos llenos de líquidos, como floreros.

**ADVERTENCIA:** no instale el equipo en un espacio cerrado, como en un librero o mueble similar.

**PRECAUCIÓN:** no obstruya ninguno de los orificios de ventilación. Instale conforme a las instrucciones del fabricante.

Las ranuras y orificios del armario cumplen un propósito de ventilación y aseguran el funcionamiento adecuado del producto, a fin de protegerlo de un posible sobrecalentamiento. Los orificios no deben obstruirse. El producto no debe colocarse sobre una cama, sofá, tapete o una superficie similar. Este producto no debe colocarse en una instalación empotrada, como un librero o estante, a menos que haya una buena ventilación y se respeten todas las instrucciones del fabricante.

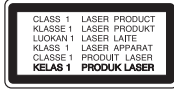

El uso de controles o ajustes, o la ejecución de procedimientos, a excepción de los que se especifican aquí, puede causar una exposición peligrosa a la radiación.

#### **PRECAUCIÓN relacionada con el cable de alimentación**

Por lo general, se recomienda que la mayoría de aparatos se instalen en un circuito dedicado,es decir, un circuito único de salida que alimenta solamente al aparato y no tiene salidas adicionales ni circuitos derivados. Examine la página de especificaciones de este manual del usuario para chequearlo. No sobrecargue los tomacorrientes. Los tomacorrientes sobrecargados, flojos o dañados, extensiones, cables de alimentación expuestos o aislamientos de cable agrietados o dañados son peligrosos. Cualquiera de ellos puede producir un choque eléctrico o un incendio. Examine periódicamente el cable de su aparato y si muestra daños o deterioro, desconéctelo, no lo use y reemplácelo por uno igual de repuesto suministrado por un distribuidor autorizado. Proteja el cable de alimentación de abusos físicos o mecánicos, como cables torcidos, enroscados, pellizcados, atrapados o pisados. Preste especial atención a las clavijas, tomacorrientes y al punto donde el cable sale del aparato. Para desconectar la alimentación principal, retire el cable principal de alimentación. Durante la instalación del producto, asegúrese de que el tomacorriente sea fácilmente accesible.

**AVISO:** Para la información relacionada con la seguridad, incluida la identificación del producto y las características eléctricas, consulte la etiqueta principal de la base parte inferior del aparato**.**

#### 4 **Comenzando**

Este dispositivo está equipado con una batería o acumulador portátil.

**Forma segura de retirar la batería del equipo:** 

Retire la batería o baterías antiguas siguiendo el orden inverso al de instalación. Para evitar contaminar el medioambiente y provocar posibles daños a la salud pública, las baterías viejas deben llevarse a los puntos de recolección designados. No se deshaga de las baterías con la basura normal. Es recomendable utilizar los sistemas locales de recolección de baterías y acumuladores. La batería no debe exponerse a calor excesivo como el del sol, el fuego o fuente similar.

#### **Aviso para México**

La operación de este equipo está sujeta a las siguientes dos condiciones:

(1) es posible que este equipo o dispositivo no cause interferencia perjudicial y,

(2) este equipo o dispositivo debe aceptar cualquier interferencia, incluyendo la que pueda causar su operación no deseada.

### **Notas sobre el Copyright**

- y Debido a que AACS (Sistema de Contenido de Acceso Avanzado) está aprobado como sistema de protección de contenidos para el formato de discos Blu-ray, similar al uso del sistema de protección anticopia CSS (Content Scramble System) para el formato DVD, se imponen ciertas restricciones sobre la reproducción, salida de señal analógica, etc., de contenidos protegidos con AACS. El funcionamiento de este producto y las condiciones impuestas él, pueden pueden variar en función de la fecha de compra, ya que estas restricciones pueden ser adoptadas y/o cambiadas por AACS tras la fabricación de dicho producto.
- Además, se utilizan las marcas BD-ROM y BD+ como sistemas de protección de contenidos para el formato de disco Blu-ray, que imponen ciertas restricciones, incluidas restricciones de reproducción para la marca BD-ROM y/ o contenidos BD+ protegidos. Para obtener información adicional acerca de las marcas AACS, BD-ROM, BD+ o sobre este producto, contacte con un servicio técnico autorizado.
- · Muchos discos BD-ROM/DVD están codificados con protección anticopia. Debido a esto, sólo debe conectar su lector directamente a su televisor, y no a una unidad VCR. La conexión a una unidad VCR da como resultado una imagen distorsionada cuando procede de discos con protección anticopia.
- Este producto incorpora tecnología de protección de derechos de autor amparada por patentes de los EE.UU. y otras leyes de propiedad intelectual. El uso de esta tecnología de protección de derechos de autor debe estar autorizada por Rovi, estando dirigida exclusivamente al uso doméstico y otros medios de visualización limitados, salvo autorización contraria de Rovi. Está prohibida la alteración o desmontaje de dicha tecnología.
- y Bajo amparo de las leyes de copyright de EE.UU. y de otros países, la grabación, uso, visionado, distribución o edición no autorizadas de programas de televisión, casetes de video, discos BD-ROM, DVDs, CDs y otros materiales, puede conllevarle responsabilidades civiles y/o criminales.

**1**

## **Instrucciones importantes de seguridad**

- 1. Lea estas instrucciones.
- 2. Guarde estas instrucciones.
- 3. Siga todas las advertencias.
- 4. Siga todas las instrucciones.
- 5. No use este aparato cerca del agua.
- 6. Limpie únicamente con un paño seco.
- 7. No obstruya ninguna salida de ventilación. Instale de acuerdo con las instrucciones del fabricante.
- 8. No instale cerca de fuentes de calor como radiadores, registros de calefacción, estufas u otros aparatos (incluyendo amplificadores) que produzcan calor.
- 9. Respete el uso de la conexión del tomacorriente polarizado o con conexión a tierra. Un tomacorriente polarizado tiene una cuchilla más ancha que la otra. Un tomacorriente con tierra tiene dos cuchillas y una pata para tierra. La cuchilla más ancha o la pata para tierra sirven como protección. Si el tomacorriente proporcionado no se ajusta a su tomacorriente, póngase en contacto con un electricista para que lo reemplace.
- 10. Proteja el cable de alimentación para que no caminen sobre él o quede atorado, particularmente en contactos, en receptáculos y en el punto por donde sale del aparato.
- 11. Solamente use los aditamentos / accesorios especificados por el fabricante.
- 12. Use únicamente con el carro, estante, trípode, soporte o mesa especificados por el fabricante o que haya sido vendido junto con el aparato. Cuando use un carro, tenga cuidado cuando

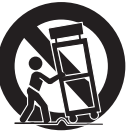

mueva la unidad / carro para evitar accidentes por vuelcos.

- 13. Desconecte este aparato durante tormentas eléctricas o cuando no vaya a usarlo por períodos prolongados.
- 14. Haga que todo el mantenimiento sea realizado solamente por personal técnico calificado. Solicite mantenimiento cuando el aparato haya sufrido cualquier tipo de daño, por ejemplo, si el cable de alimentación o el tomacorriente están dañados, cuando se haya derramado líquido sobre el aparato o hayan caído objetos sobre él, cuando haya sido expuesto a lluvia o humedad, cuando no funcione con normalidad o cuando haya sufrido una caída.

## **Tabla del Contenido**

#### **[Comenzando](#page-2-0)**

- [Información de seguridad](#page-2-0)
- [Introducción](#page-7-0)
- [Los Discos Reproducibles y los](#page-7-0)  [símbolos utilizados en este manual](#page-7-0)
- 9 [Acerca del símbolo](#page-8-0)  $\oslash$  en pantalla
- [Código de región](#page-8-0)
- [LG AV Remote](#page-8-0)
- [Control remoto](#page-9-0)
- [Panel frontal](#page-10-0)
- [Panel posterior](#page-10-0)

### **[Conectando](#page-11-0)**

- [Conexiones a su televisor](#page-11-0)
- 13 [¿Qué es SIMPLINK?](#page-12-0)
- [Ajuste de resolución](#page-12-0)
- [Conexión a un amplificador](#page-13-0)
- [Conexión a un amplificador mediante](#page-13-0)  [salida HDMI](#page-13-0)
- [Conexión a la red doméstica](#page-14-0)
- [Conexión de Red Inalámbrica](#page-14-0)
- [Configuración de una red inalámbrica](#page-14-0)

#### **[Configurando del Sistema](#page-17-0)**

- [Configuración inicial](#page-17-0)
- [Ajustes](#page-18-0)
- [Establecer los valores de ajuste](#page-18-0)
- [Menú \[RED\]](#page-18-0)
- [Menú \[PANTALLA\]](#page-19-0)
- [Menú \[IDIOMA\]](#page-21-0)
- [Menú \[AUDIO\]](#page-21-0)
- [Menú \[BLOQUEO\]](#page-23-0)
- [Menú \[OTROS\]](#page-24-0)

#### **[Operación](#page-25-0)**

- [Visualización del menú Inicio](#page-25-0)
- [Uso del menú \[HOME\]](#page-25-0)
- [Reproducción de los dispositivos](#page-25-0)  [vinculados](#page-25-0)
- [Para reproducir un disco](#page-25-0)
- [Para reproducir un archivo del disco/](#page-26-0) [dispositivo USB](#page-26-0)
- [Reproducción de un archivo en un](#page-27-0)  [equipo Android](#page-27-0)
- [Para reproducir un archivo desde un](#page-28-0)  [servidor de red](#page-28-0)
- [Conexión a un servidor de red doméstica](#page-29-0)  [para un ordenador](#page-29-0)
- [Sobre el software SmartShare PC](#page-29-0)  [\(DLNA\)](#page-29-0)
- [Descargando el software SmartShare](#page-29-0)  [PC \(DLNA\)](#page-29-0)
- [Instalando el software SmartShare PC](#page-29-0)  [\(DLNA\)](#page-29-0)
- [Compartir archivos y carpetas](#page-30-0)
- [Requisitos del sistema](#page-30-0)
- [Reproducción general](#page-31-0)
- [Las operaciones básicas para](#page-31-0)  [contenido de video y audio](#page-31-0)
- [Las operaciones básicas para](#page-31-0)  [contenido de fotografía](#page-31-0)
- [Usando el menú de disco](#page-31-0)
- [Reanudar la reproducción](#page-32-0)
- [Memoria de última escena](#page-32-0)
- [Visualización en pantalla](#page-33-0)
- [Para controlar la reproducción de](#page-33-0)  [video](#page-33-0)
- [Para controlar la visualización de la](#page-34-0)  [foto](#page-34-0)
- [Reproducción Avanzada](#page-35-0)
- [Reproducción repetida](#page-35-0)
- [Para repetir una porción específica](#page-35-0)
- [Para reproducir desde el momento](#page-35-0)  [seleccionado](#page-35-0)
- [Para seleccionar el idioma de los](#page-36-0)  [subtítulos](#page-36-0)
- [Para escuchar un audio diferente](#page-36-0)
- [Para ver desde un ángulo diferente](#page-36-0)
- [Para cambiar la relación de aspecto](#page-36-0)  [de la TV](#page-36-0)

- [Para cambiar la página de códigos de](#page-37-0)  [subtítulos](#page-37-0)
- [Para cambiar el modo de imagen](#page-37-0)
- [Para ver la información de contenido](#page-38-0)
- [Cambio de la visualización de la lista](#page-38-0)  [de contenidos](#page-38-0)
- [Para seleccionar el archivo de los](#page-38-0)  [subtítulos](#page-38-0)
- [Para escuchar música durante una](#page-39-0)  [presentación de diapositivas](#page-39-0)
- [Funciones avanzadas](#page-40-0)
- [Para disfrutar de BD-Live™](#page-40-0)
- [Grabación de CD de audio](#page-41-0)
- [Uso de Premium](#page-42-0)

### **[Solución de Problemas](#page-43-0)**

- [Solución de problemas](#page-43-0)
- [General](#page-43-0)
- [Red](#page-44-0)
- [Imagen](#page-45-0)
- [Soporte para el cliente](#page-45-0)
- [Notificación de software de código](#page-45-0)  [fuente abierto](#page-45-0)

### **[Apéndice](#page-46-0)**

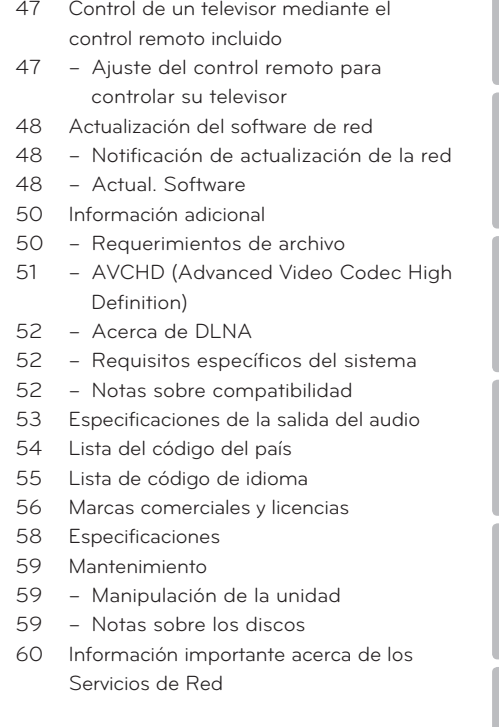

Parte del contenido de este manual puede no coincidir con su reproductor, en función del software del reproductor o del proveedor de servicios.

## <span id="page-7-0"></span>**Introducción**

## **Los Discos Reproducibles y los símbolos utilizados en este**

**manual**

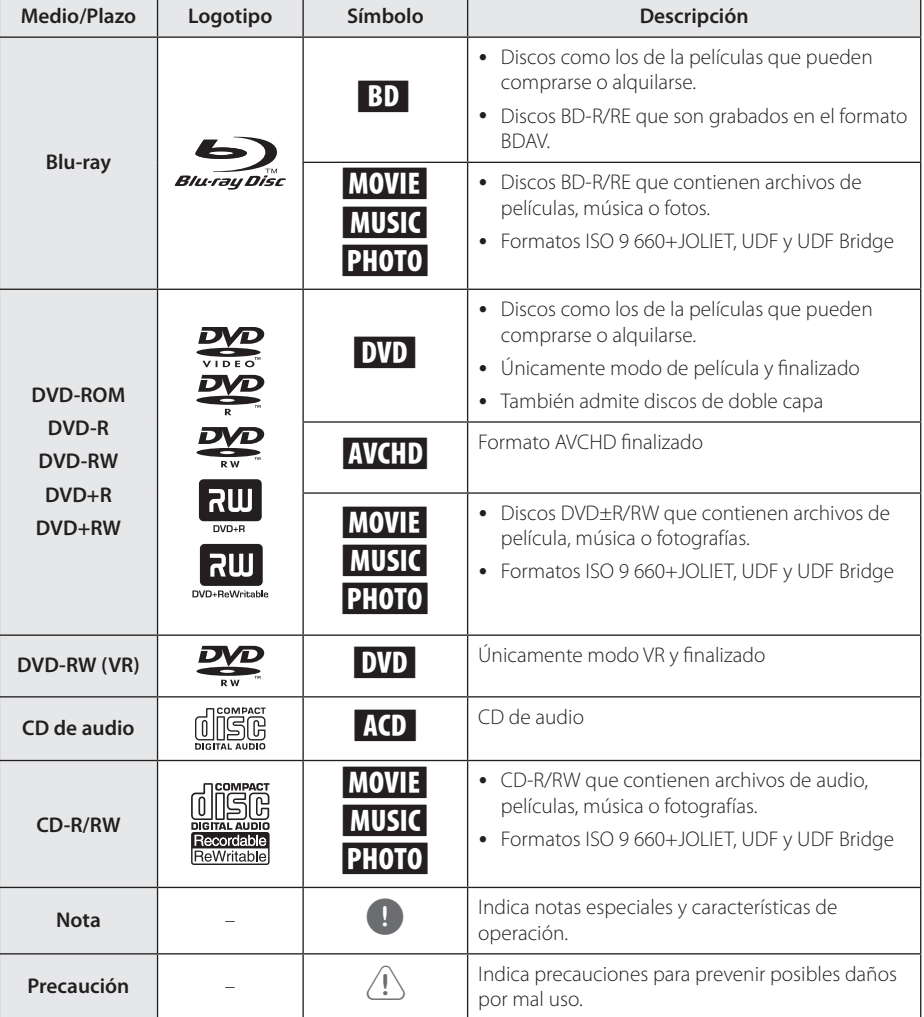

**1**

- Dependiendo de las condiciones del equipo de grabación o el propio disco CD-R/RW (o DVD±R/RW), ciertos discos CD-R/RW (o DVD±R/RW) no podrán leerse en la unidad.
- Dependiendo del software de grabación y de la finalización, algunos discos grabados (CD-R/RW, DVD±R/RW o BD-R/RE) podrían no leerse.
- y Los discos BD-R/RE, DVD±R/RW y CD-R/RW grabados con una computadora personal o en una grabadora de DVD o de CD podrían no funcionar si el disco está dañado o sucio, o si hay suciedad o condensación en la lente del lector.
- Si graba un disco con una computadora, incluso si lo hace en un formato compatible, hay casos en los que no se puede leer debido a los ajustes del programa usado para crearlo. (Para mayor información, póngase en contacto con el distribuidor del software.)
- Este lector requiere que los discos y grabaciones cumplan ciertos estándares técnicos para lograr la calidad óptima de lectura.
- Los DVDs pregrabados poseen automáticamente estos estándares. Existen muchos tipos diferentes de formatos de discos regrabables (incluyendo CD-R conteniendo archivos MP3 o WMA), y estos requieren ciertas condiciones pre-existentes para asegurar una lectura compatible.
- Los usuarios deben tener en cuenta que es necesario tener permiso para realizar la descarga de archivos MP3 / WMA y música de Internet. Nuestra empresa no tiene derecho a conceder tal permiso. El permiso deberá solicitarse siempre al propietario del copyright.
- y Es necesario ajustar la opción de formato de disco en [Mastered] para que los discos sean compatibles con los reproductores LG al formatear discos regrabables. Si se ajusta la opción en Live System, no podrá utilizarlos en un reproductor LG. (Mastered/Live File System: sistema de formato de disco para Windows Vista)

### <span id="page-8-0"></span>**Acerca del símbolo ⊘en Acerca del símbolo** ⊘en **pantalla**

" $\mathcal{O}$ " puede aparecer en la pantalla de su televisor durante el funcionamiento, indicando que la función explicada en este manual de usuario no está disponible para ese disco en concreto.

### **Código de región**

Esta unidad tiene un código de región impreso en su parte posterior. La unidad sólo puede leer discos BD-ROM o DVD con la misma etiqueta que la existente en la parte posterior de la unidad, o "ALL".

### **LG AV Remote**

Puede controlar este reproductor desde su iPhone o Android a través de su red doméstica. Este reproductor y su teléfono deben estar conectados a su dispositivo de red inalámbrica como punto de acceso. Visite "Apple iTunes" o "Google Android Market (Google Play Store)" para obtener información detallada de "LG AV Remote".

## <span id="page-9-0"></span>**Control remoto**

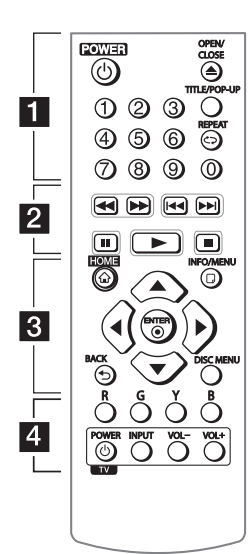

#### **Instalación de pilas**

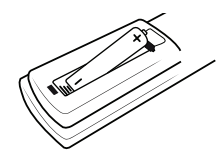

Retire la tapa del compartimento de la pila en la parte posterior del mando a distancia e inserte una pila R03 (tamaño AAA) de1,5 Vcc con la polaridad correcta  $(\bigoplus y \bigoplus)$ .

#### • • • • • • **1** • • • • • •

1 **(POWER):** prende o apaga el lector.

B **(OPEN/CLOSE):** abre y cierra la bandeja del disco.

### **Botones numéricos 0-9:**

selecciona opciones numeradas en un menú.

**TITLE/POP-UP:** muestra el menú del título de un DVD o el menú emergente en BD-ROMs, si está disponible.

**REPEAT (CD):** repite una sección o secuencia deseada.

• • • • • • <mark>2</mark> • • • • • c/v **(SCAN):** búsqueda hacia atrás o adelante.

**I<4/ADI (SKIP):** pasa al archivo/pista/capítulo anterior o siguiente.

**II (PAUSE):** pausa la lectura.

z **(PLAY):** inicia la lectura.

 $\blacksquare$  **(STOP):** detiene la lectura.

### • • • • • • 3 • • • • •

**HOME ( ):** muestra o sale del [Home].

**INFO/MENU** (a): muestra o sale de los menús de visualización en pantalla.

#### **Botones de dirección(▲/▼/**

a/d**) :** seleccionan una opción del menú.

**ENTER (**b**):** accede la selección del menú.

**BACK (**1**):** salga del menú o regrese a la pantalla precedente.

**DISC MENU:** accede al menú de un disco.

### • • • • • • **4** • • • • • **Botones coloreados (R, G, Y,**

**B):** se usan para navegar por los menús del BD-ROM. También se usan como botones de atajo para menús específicos.

**Botones de control del televisor:** examine la página 47.

**1**

## <span id="page-10-0"></span>**Panel frontal**

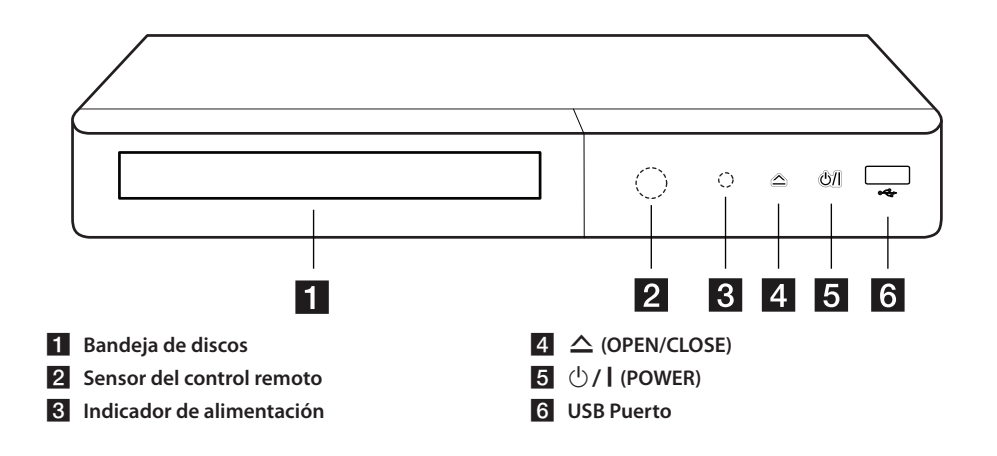

## **Panel posterior**

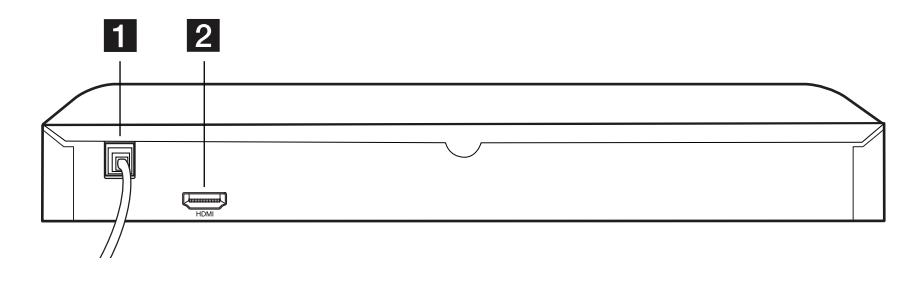

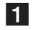

**Cable de alimentación de corriente alterna b a HDMI OUT** 

## <span id="page-11-0"></span>**Conexiones a su televisor**

Si tiene un televisor o monitor HDMI, podrá conectarlo a este lector usando un cable HDMI (Tipo A, Cable HDMI™ de alta velocidad). Conecte la toma HDMI del lector a la toma HDMI de un televisor o monitor compatible con HDMI.

> Parte trasera de la Unidad Televisor Cable HDMI

Ajuste el televisor en HDMI (Examine el manual del propietario de su televisor).

### **D** Nota

Examine los manuales de su televisor, sistema estéreo u otros dispositivos que sean necesarios para realizar conexiones óptimas.

### **Información complementaria relativa a HDMI**

- Al conectar un dispositivo HDMI o DVI compatible asegúrese de lo siguiente:
	- Intente apagar el dispositivo HDMI/DVI y este lector. A continuación, prenda el dispositivo HDMI/DVI y déjelo así por unos 30 segundos; después prenda este lector.
	- La entrada de video del dispositivo conectado está correctamente ajustada para esta unidad.
	- El dispositivo conectado es compatible con entrada de video 720 x 480 progresivo, 1 280 x 720 progresivo, 1 920 x 1 080 entrelazado o 1 920 x 1 080 progresivo.
- No todos los dispositivos HDMI o DVI compatibles con HDCP funcionarán en este lector.
	- La imagen no se mostrará correctamente en dispositivos no HDCP.

### , Nota

- Si un dispositivo HDMI conectado no acepta la salida de audio del reproductor, el audio del dispositivo HDMI podrá distorsionarse o no emitirse.
- y Cuando utilice una conexión HDMI, puede cambiar la resolución para la salida HDMI. (Consulte "Ajuste de la resolución" en la página 13.)
- y Escoja el tipo de salida de video procedente de la toma HDMI OUT mediante la opción [Conf. color HDMI] del menú [Config.] (Examine la página 21).
- y El cambio de resolución una vez se ha establecido la conexión, puede provocar fallas. Para solucionar el problema, apague el lector y vuelva a prenderlo.
- y Cuando la conexión HDMI con HDCP no está verificada, la pantalla del televisor se va a negro. En este caso, cheque la conexión HDMI, o desconecte el cable HDMI.
- Si aparecen ruidos o líneas en la pantalla, cheque el cable HDMI (cuya longitud se limita normalmente a 4,5 m).

**2** Conectando Conectando

# <span id="page-12-0"></span>**¿Qué es SIMPLINK?** SIMPLINK

Algunas funciones de esta unidad son controladas mediante el control remoto del televisor siempre y cuando la unidad y el televisor LG con SIMPLINK estén conectados a través de una conexión HDMI.

Funciones controlables mediante el control remoto del televisor de LG: Play, Pausa, Scan, Skip, Stop, apagar, etc.

Examine el manual de usuario del televisor para conocer los detalles de la función SIMPLINK.

El televisor LG con función SIMPLINK muestra el logotipo indicado anteriormente.

, Nota

Dependiendo del tipo de disco o del estado de la lectura, el manejo de algunas funciones SIMPLINK puede variar o no funcionar.

### **Ajuste de resolución**

El lector permite varias resoluciones de salida para las tomas de salida HDMI OUT. Es posible cambiar la resolución mediante el menú [Config.].

- 1. Pulse HOME  $\left(\bigodot$ ).
- 2. Utilice  $\blacktriangleleft$  /  $\blacktriangleright$  para seleccionar el menú [Config.] v pulse ENTER (<sup>o</sup>). Aparecerá el menú [Config.].
- 3. Use ▲/▼ para escoger la opción [PANTALLA]  $y$ , a continuación, pulse  $\blacktriangleright$  para acceder al segundo nivel.
- 4. Use  $\triangle$ /  $\blacktriangledown$  para escoger la opción [Resolución] y, a continuación, pulse ENTER  $(\odot)$  para acceder al tercer nivel.

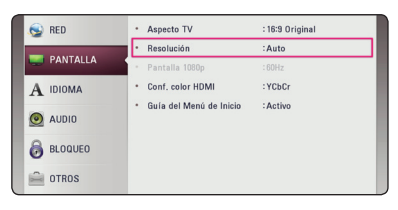

5. Use ▲/▼ para escoger la resolución deseada, y después pulse ENTER (<sup>o</sup>) para confirmar su selección.

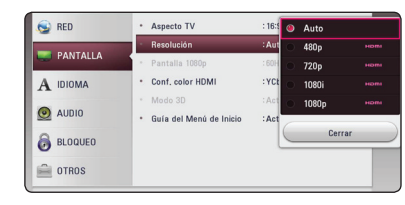

### Nota -

- Si su televisor no acepta la resolución que ha configurado en el reproductor, es posible ajustar la resolución a 480 progresivo de la siguiente manera:
	- 1. Pulse  $\triangle$  para abrir la bandeja del disco.
	- 2. Pulse (STOP) por más de 5 segundos.
- Si escoge una resolución manualmente y después conecta la toma HDMI a su televisor y éste no la acepta, el ajuste de la resolución se establece en [Auto].
- Si selecciona una resolución que no admite el TV, aparecerá un mensaje de advertencia. Luego de cambiar la resolución, si no puede ver la pantalla, espere 20 segundos y la resolución volverá a cambiar a la resolución anterior automáticamente.
- La frecuencia de la salida de video 1 080 progresivo puede ser ajustada automáticamente a 24 Hz ó 60 Hz en base a la capacidad y preferencias del televisor conectado por un lado, y a la frecuencia del video nativo del contenido del disco BD-ROM por otro.

## <span id="page-13-0"></span>**Conexión a un amplificador**

Como son muchos los factores que influyen en el tipo de salida de audio, consulte "Especificaciones de la salida del audio" para más información (página 53).

#### **Acerca del sonido multicanal digital**

Una conexión digital multicanal proporciona la mejor calidad de sonido posible. Para esto necesitará un receptor multicanal de audio/ video que admita uno o más formatos de audio admitidos por su lector. Verifique los logotipos al frente del receptor Audio/Video y el manual. (PCM Stereo, PCM Multi-Ch, Dolby Digital, Dolby Digital Plus, Dolby TrueHD, DTS y/o DTS-HD)

### **Conexión a un amplificador mediante salida HDMI**

Conecte la toma HDMI OUT del reproductor en la correspondiente toma de entrada del amplificador mediante un cable HDMI.

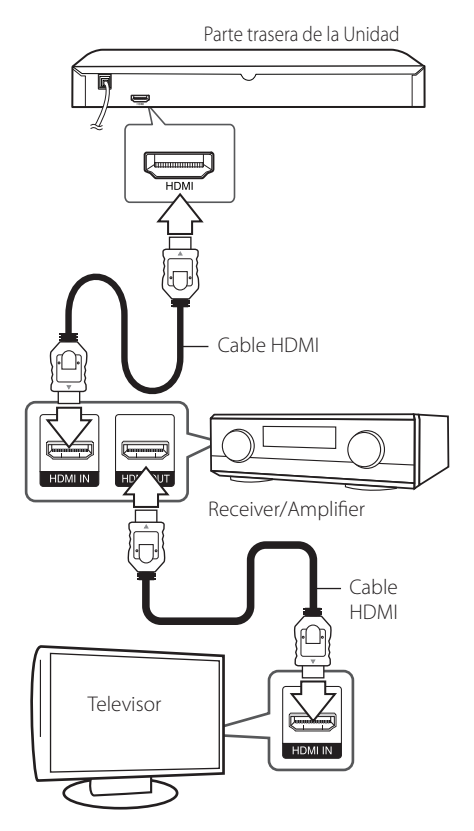

Conecte la toma de salida HDMI del amplificador a la toma de entrada de su televisor usando un cable HDMI si su amplificador tiene toma de salida HDMI. (Consulte el manual del usuario del amplificador)

Necesitará activar la salida digital del lector. (Examine "Menú [AUDIO]" en la página 22.)

## <span id="page-14-0"></span>**Conexión a la red doméstica**

Este reproductor puede conectarse al módulo inalámbrico interno.

Al conectar la unidad a una red particular de banda ancha, tiene acceso a servicios como actualizaciones de software, interactividad BD-LIVE y servicios de contenido en línea.

### **Conexión de Red Inalámbrica**

Esta conexión sirve para un Punto de acceso o un enrutador inalámbrico . La configuración de red y el método de conexión pueden variar dependiendo del equipo utilizado y el entorno de red.

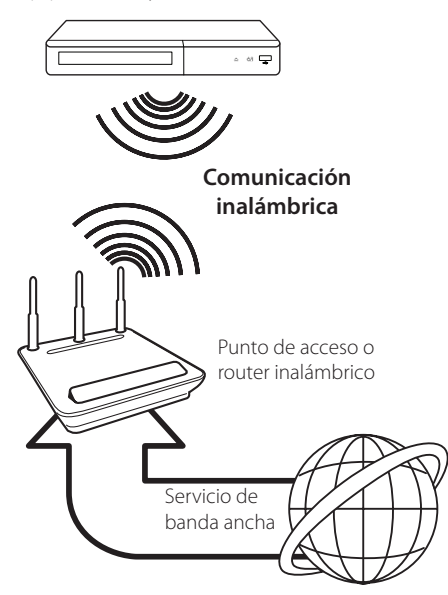

Consulte las instrucciones de configuración suministradas con el punto de acceso o el enrutador inalámbrico para conocer en detalle los pasos de conexión y la configuración de red.

El desempeño a veces puede verse afectado por otros dispositivos electrónicos que se encuentran en el hogar.

### **Configuración de una red inalámbrica**

Para la conexión de red inalámbrica, es necesario configurar el reproductor para la comunicación de red. Este ajuste puede realizarse desde el menú [Config.]. Configure el ajuste [RED] como se indica a continuación. Es necesario configurar el punto de acceso o el router inalámbrico antes de conectar el reproductor a la red.

#### **Preparación**

Antes de configurar la red inalámbrica, deberá hacer lo siguiente:

- Conectar Internet de banda ancha a la red doméstica inalámbrica.
- Ajustar el punto de acceso o router inalámbrico.
- Apuntar el código SSID y código de seguridad de la red.
- 1. Seleccione la opción [Config de conexión] en el menú [Config.] y, a continuación, pulse ENTER  $(③)$ .

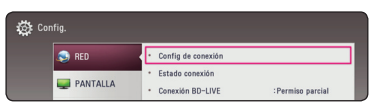

2. Lea la preparación para las configuraciones de red y pulse ENTER  $(\odot)$  cuando se ponga [Inicio] de relieve.

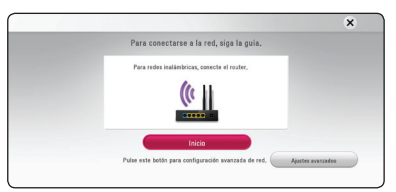

3. Utilice  $\triangle/\triangledown$  para seleccionar el SSID deseado de la red inalámbrica y pulse ENTER  $(⑤)$ .

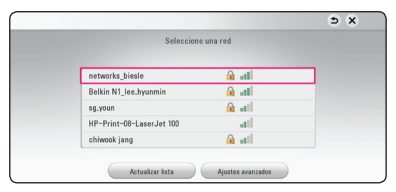

Si su punto de acceso está securizado, necesita introducir su código de seguridad.

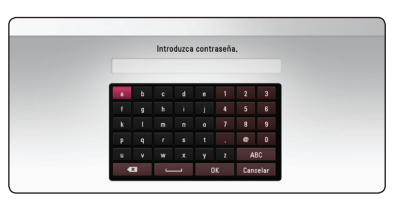

- **2 b** El modo de seguridad WEP dispone<br>
normalmente de 4 claves disponibles en el ajuste de un punto de acceso o router inalámbrico. Si el punto de acceso o router inalámbrico utiliza seguridad WEP, ingrese el código de seguridad de la clave "Nº 1" para conectarse a la red doméstica.  $\bullet$  Nota  $\overline{\phantom{a}}$  Nota  $\bullet$  Fl modo de sequridad WFP dispone
	- y Un punto de acceso es un dispositivo que le permite conectarse a su red doméstica en forma inalámbrica.
	- 4. Utilice  $\triangle/\blacktriangledown/\blacktriangle/\blacktriangleright$  para seleccionar el modo IP entre [Dinámico] y [Estático].

Normalmente, seleccione [Dinámico] para asignar en forma automática una dirección IP.

### , Nota

Si no hay disponible un servidor DHCP en la red y desea configurar manualmente la dirección IP, seleccione [Estático] y, a continuación, [dirección IP], [máscara de red], [gateway] y [servidor DNS] mediante los botones  $\triangle/\blacktriangledown/\blacktriangle/\blacktriangleright$  y los botones numéricos.

5. Seleccione [Sig.] y pulse ENTER  $(\odot)$  para aplicar las configuraciones de red.

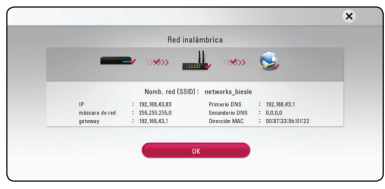

El estado de conexión de la red se visualiza en pantalla.

6. Seleccione [OK] y pulse ENTER  $(\odot)$  para completar la conexión de red.

### **Ajustes avanzados**

Si desea configurar la red manualmente, utilice  $\triangle$ / $\blacktriangledown$  pata seleccionar [Ajustes avanzados] en su menú  $[Configuración de red]$  y pulse  $ENTER$  ( $\odot$ ).

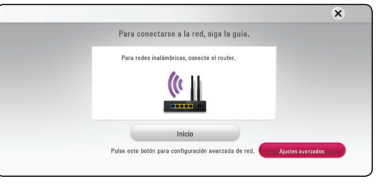

Siga las instrucciones relativas a cada método de conexión en la pantalla.

**[Lista AP (Puntos de acceso)] -** Escanea todos los puntos de acceso o routers inalámbricos disponibles dentro de la escala y los visualiza en una lista.

**[Nomb. red (SSID)] –** Es posible que el punto de acceso no emita el nombre del punto de acceso (SSID). Compruebe las configuraciones de su punto de acceso a través de su ordenador y configure su punto de acceso de emisión SSID, o introduzca manualmente el nombre de la red en [Nomb. red (SSID)].

**[PBC] –** Si su punto de acceso o router inalámbrico admite el método de configuración Push Button, seleccione esta opción y pulse Push Button (Pulse el Botón) en el punto de acceso antes de que transcurran un par de minutos. No necesita conocer el nombre de red (SSID) ni el código de seguridad de su punto de acceso.

**[PIN] –** Si su punto de acceso admite el método de configuración Código PIN basado en WPS (Configuración Protegida Wi-Fi), seleccione está opción y apunte el número de código en la pantalla. A continuación, introduzca el número PIN en un menú de configuración de su punto de acceso para conectar. Consulte la documentación de su dispositivo de red.

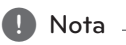

Para utilizar conexiones de red PBC y PIN, el modo seguro de su punto de acceso tiene que estar configurado como OPEN o AES.

### **Notas sobre la conexión de red**

- y Muchos de los problemas de conexión a la red que se producen durante la configuración pueden resolverse a menudo reseteando el router o el módem. Luego de conectar el reproductor a la red doméstica, apague inmediatamente y/o desconecte el cable de alimentación del router o módem de la red doméstica. Después, prenda y/o conecte de nuevo el cable de alimentación.
- y El número de dispositivos que pueden recibir el servicio de Internet quedará limitado por las condiciones de servicio aplicables dependiendo del proveedor de servicios de Internet (ISP). Para obtener más información, póngase en contacto con su ISP.
- Nuestra empresa no se responsabiliza de un mal funcionamiento del reproductor y/o la función de conexión a Internet por errores/fallas de comunicación con su conexión a Internet de banda ancha u otro equipo conectado.
- Las funciones de discos BD-ROM disponibles mediante la conexión a Internet no han sido creadas ni proporcionadas por nuestra empresa, por lo que no será responsable del funcionamiento o la continuidad de la disponibilidad. Puede que haya material relacionado con el disco disponible a través de la conexión a Internet que sea incompatible con este reproductor. Si tiene alguna duda acerca de dicho contenido, póngase en contacto con el fabricante del disco.
- Algunos contenidos de Internet pueden requerir una conexión con un ancho de banda superior.
- Incluso si el reproductor está correctamente conectado y configurado, algún contenido de Internet puede no funcionar correctamente por saturación de la línea, la calidad o el ancho de banda de su servicio de Internet o problemas del proveedor del contenido.
- Es posible que algunas operaciones de conexión a Internet no se puedan realizar debido a ciertas restricciones del proveedor de servicios de Internet (ISP) que le proporciona la conexión a Internet de banda ancha.
- Los costes del proveedor de Internet incluidos (sin limitación) los cargos de conexión corren por su cuenta y riesgo.
- Para utilizar el servicio xDSL necesitará un router.
- y Es necesario un módem DSL para utilizar el servicio DSL y un cable módem para usar el servicio de cable módem. Dependiendo del método de acceso y el acuerdo de suscripción

que tenga con su ISP, puede que no pueda utilizar la función de conexión a Internet de este reproductor, o puede que se limite al número de dispositivos que se pueden conectar a la vez. (Si su ISP limita la suscripción a un dispositivo, puede que este reproductor no pueda conectarse si ya hay conectado una computadora.)

- y Puede que el uso de un "Router" no esté permitido o su uso esté limitado según las políticas y restricciones de su ISP. Para más información, póngase directamente en contacto con su ISP.
- La red inalámbrica funciona a radiofrecuencias de 2,4 GHz también empleadas por otros dispositivos domésticos tal como teléfonos inalámbricos, dispositivos *Bluetooth®*, microondas, por ello podría verse afectada debido a las interferencias de estos aparatos.
- Apague todos los equipos de red que no utilice en su red doméstica local. Algunos dispositivos pueden generar tráfico de red.
- Para una mejor recepción, ubique el reproductor lo más cerca posible del punto de acceso.
- y En algunos casos, colocar el punto de acceso o router inalámbrico a una altura del piso de al menos 0,45 m puede mejorar la recepción.
- y La calidad de recepción de una conexión inalámbrica depende de varios factores tal como el tipo de punto de acceso, la distancia entre el reproductor y el punto de acceso, y la ubicación del reproductor.
- y Ajuste el punto de acceso o router inalámbrico al modo Infraestructura. No es compatible con el modo ad-hoc.

## <span id="page-17-0"></span>**Configuración inicial**

Cuando encienda la unidad por primera vez, el asistente de configuración inicial aparece en pantalla. Configure el idioma de visualización y las configuraciones de red en el asistente de configuración inicial.

1. Pulse  $(1)$  (POWER).

El asistente de configuración inicial aparece en pantalla.

2. Utilice  $\triangle/\blacktriangledown/\blacktriangle/\blacktriangleright$  para seleccionar un idioma y pulse  $ENTER$  ( $\odot$ ).

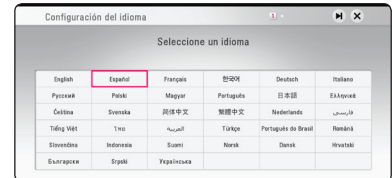

3. Lea y prepare la preparación para las configuraciones de red y pulse ENTER  $(③)$ cuando [Inicio] se ponga de relieve.

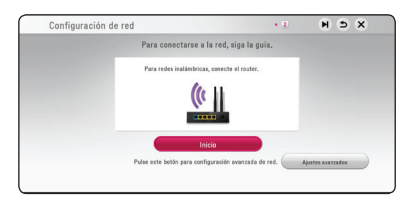

4. Todas las redes disponibles se muestran en la pantalla. Utilice ▲/▼ para seleccionar un SSID deseado de la red inalámbrica y oprima ENTER  $\mathcal{O}(n)$ .

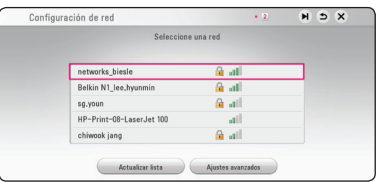

Si su punto de acceso está securizado, necesita introducir su código de seguridad.

5. Utilice  $\triangle/\blacktriangledown/\blacktriangle/\blacktriangleright$  para seleccionar el modo IP entre [Dinámico] y [Estático].

Normalmente, seleccione [Dinámico] para asignar en forma automática una dirección IP.

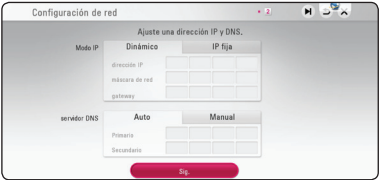

6. Seleccione [Sig.] y pulse ENTER  $(\odot)$  para aplicar las configuraciones de red.

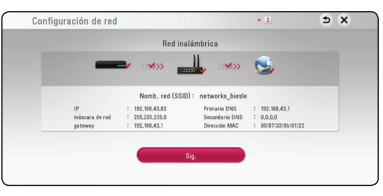

El estado de conexión de red se visualiza en pantalla.

Para más detalles sobre la configuración de la red, refiérase a "Conexión a la red doméstica", página 15.

7. Compruebe todas las configuraciones realizadas en los pasos previos.

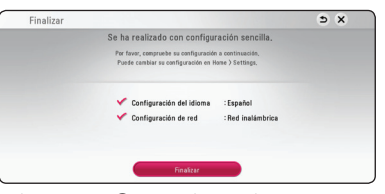

Pulse ENTER (<sup>O</sup>) cuando [Finalizar] se ponga de relieve para finalizar las configuraciones iniciales. Si desea modificar una de las configuraciones, utilice  $\triangle/\blacktriangledown/\blacktriangle/\blacktriangleright$  para seleccionar  $\triangle$  y pulse  $ENTER$  ( $\odot$ ).

## <span id="page-18-0"></span>**Ajustes**

### **Establecer los valores de ajuste**

Es posible modificar los ajustes del reproductor en el menú [Config.].

1. Pulse HOME  $\left(\bigodot$ ).

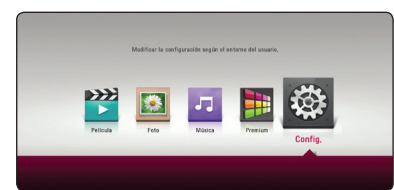

2. Utilice  $\blacktriangleleft$  /  $\blacktriangleright$  para seleccionar el menú [Config.] y pulse ENTER (<sup>o</sup>). Aparecerá el menú [Config.].

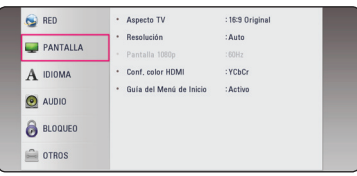

3. Utilice  $\triangle/\blacktriangledown$  para seleccionar la primera opción de configuración y pulse > para pasar al segundo nivel.

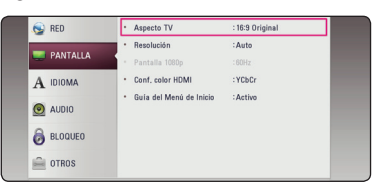

4. Utilice  $\triangle/\blacktriangledown$  para seleccionar una segunda opción de configuración y pulse ENTER  $(\odot)$ para desplazarse hasta el tercer nivel.

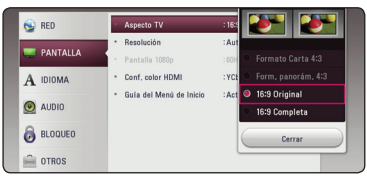

5. Utilice  $\triangle/\blacktriangledown$  para seleccionar el ajuste deseado y pulse ENTER (<sup>o</sup>) para confirmar su elección.

### **Menú [RED]**

La configuración [RED] es necesaria para utilizar la actualización de software, BD-Live y los servicios de contenido en línea.

### **Config de conexión**

Si el entorno de la red de su hogar está listo para conectar, la unidad deberá configurarse mediante conexión inalámbrica para establecer la comunicación con la red. (Consulte la "Conexión a la red doméstica" en las página 15.)

### **Estado conexión**

Si desea chequear el estado de red en este reproductor, seleccione las opciones [Estado conexión] y pulse ENTER  $(\odot)$  para chequear si se ha establecido una conexión a la red e Internet.

### **Conexión BD-LIVE**

Puede restringir el acceso a Internet al usar funciones BD-Live.

#### **[Permitido]**

Acceso a Internet permitido para todos los contenidos BD-Live.

#### **[Permiso parcial]**

Acceso a Internet permitido sólo para contenidos BD-Live que dispongan de certificados de propiedad de contenido. Las funciones de acceso a Internet y AACS online están prohibidas para todos los contenidos BD-Live sin un certificado.

#### **[Prohibido]**

Acceso a Internet prohibido para todos los contenidos BD-Live.

### <span id="page-19-0"></span>**Netflix**

### **[Netflix ESN]**

Visualice su Netflix ESN único (Número de Serie Electrónico), que le permite usar la transmisión de Netflix.

#### **[Desactivar Netflix]**

Desactiva su reproductor.

#### **Desactivar VUDU**

Puede desactivar el reproductor de su cuenta Vudu. Se recomienda que lo haga si le da a su reproductor a otra persona que no debe compartir su cuenta Vudu.

#### **Nombre del dispositivo**

Puede elaborar un nombre de red mediante un teclado virtual. Este reproductor será reconocido por el nombre que introduzca en su red doméstica.

### **Menú [PANTALLA]**

#### **Aspecto TV**

Seleccione una relación de aspecto del TV según el tipo de televisor.

#### **[Formato Carta 4:3]**

Se escoge cuando esté conectado un televisor estándar con pantalla 4:3. Muestra imágenes de películas con bandas por encima y por debajo de la imagen.

#### **[Form. panorám. 4:3]**

Se escoge cuando esté conectado un televisor estándar con pantalla 4:3. Muestra imágenes cortadas encajándolas en la pantalla de su televisor. Los dos lados de la imagen quedarán cortados.

#### **[16:9 Completa]**

Se escoge cuando esté conectado un televisor panorámico con formato 16:9. Las imágenes con formato 4:3 se mostrarán en su formato de imagen 4:3 original, con bandas negras en los laterales izquierdo y derecho.

#### **[16:9 Full]**

Se escoge cuando esté conectado un televisor panorámico con formato 16:9. Las imágenes con formato 4:3 se ajustarán horizontalmente (en proporción lineal) para llenar por completo la pantalla.

#### $\blacksquare$  Nota

No se puede seleccionar [Formato Carta 4:3] y [Form. panorám. 4:3] si la resolución está ajustada en un valor superior a 720 progresivo.

### **Resolución**

Ajusta la resolución de salida de la señal del video HDMI. Consulte la página 13 para información sobre el ajuste de resolución.

#### **[Auto]**

Si la toma de salida HDMI OUT está conectada a televisores con suministro de información de pantalla (EDID), se escoge automáticamente la mejor resolución posible para el televisor conectado.

#### **[480p]**

Se muestran 480 líneas de video progresivo.

#### **[720p]**

Se muestran 720 líneas de video progresivo.

#### **[1080i]**

Se muestran 1 080 líneas de video entrelazado.

#### **[1080p]**

Se muestran 1 080 líneas de video progresivo.

### **Pantalla 1080p**

Cuando la resolución está ajustada en 1 080 progresivo, escoja [24 Hz] para obtener una presentación suave de material de películas (1 080 progresivo/24 Hz) con un dispositivo de visualización compatible con HDMI con entrada 1 080 progresivo/24 Hz

### $\blacksquare$  Nota  $\blacksquare$

- y Al escoger [24 Hz] es posible que experimente ciertas alteraciones en la imagen cuando el video acepte material de video y película. En ese caso, escoja [60 Hz].
- y Incluso cuando [Pantalla 1080p] está configurado a [24 Hz], si su TV no es compatible con 1 080 progresivo/24 Hz la frecuencia de cuadros de la salida de video será 60 Hz para coincidir con el formato fuente de video.

### **Conf. color HDMI**

Escoja el tipo de salida para la toma HDMI OUT. Para estos ajustes, examine los manuales de su dispositivo de visualización.

#### **[YCbCr]**

Escójalo al conectar a un dispositivo de visualización HDMI.

#### **[RGB]**

Escójalo al conectar a un dispositivo de visualización DVI.

### **Guía del Menú de Inicio**

Esta función le permite mostrar o eliminar la guía de burbujas del Menú de Inicio. Configure esta opción en [Activo] para mostrar la guía.

### <span id="page-21-0"></span>**Menú [IDIOMA]**

#### **Menú de visualización**

Escoja un idioma para el menú [Config.] y los mensajes de visualización en pantalla.

### **Menú del disco/Audio del disco/ Subtítulo del disco**

Escoja el idioma deseado para las pistas de audio (disco de audio), subtítulos y el menú del disco.

#### **[Original]**

Establece el idioma original en el que se grabó el disco.

#### **[Otros]**

Pulse ENTER  $(\odot)$  para escoger otro idioma. Pulse los botones numéricos y ENTER (<sup>o</sup>) para ingresar el número de 4 dígitos correspondiente de la lista de códigos de idioma de la página 55.

#### **[Apagado] (Sólo subtítulo del disco)**

Desactiva los subtítulos.

#### , Nota

Puede que el ajuste del idioma no funcione dependiendo del disco.

### **Menú [AUDIO]**

Cada disco tiene varias opciones para la salida de audio. Ajuste las opciones de AUDIO del lector según el tipo de sistema de audio que use.

, Nota

Como son muchos los factores que influyen en el tipo de salida de audio, consulte "Especificaciones de la salida del audio" en las página 53 para más información.

### **Salida digital**

#### **[Auto]**

Seleccione esta opción si conecta la salida HDMI OUT de esta unidad a un dispositivo con decodificador Dolby Digital, Dolby Digital Plus, Dolby TrueHD, DTS Y DTS-HD.

#### **[PCM]**

Seleccione esta opción si conecta la salida HDMI OUT de esta unidad a un dispositivo con decodificador digital.

#### **[Recodificar DTS]**

Seleccione si conecta la toma HDMI OUT de esta unidad a un dispositivo con un decodificador DTS.

### **A** Nota

- y Cuando la opción [Salida digital] está en [Auto], el audio puede salir como secuencia de bits. Si el equipo HDMI no detecta la información de secuencia de bits con EDID, el audio puede salir como PCM.
- y Si la opción de [Salida digital] está establecida como [Recodificar DTS] el audio de recodificación DTS sale para discos BD-ROM con audio secundario y el audio original sale para los otros discos (como [Auto]).

### **Muestreo PCM (Salida de audio digital)**

#### **[48 kHz]**

Escoja esta opción si su receptor A/V o amplificador no puede manejar señales de 192 ó 96 kHz Una vez que realice esta elección, esta unidad convertirá automáticamente todas las señales de 192 ó 96 kHz a otras de 48 kHz para que su sistema pueda decodificarlas.

#### **[96 kHz]**

Escoja esta opción si su receptor A/V o amplificador no puede manejar señales de 192 kHz Una vez realice esta elección, esta unidad convertirá automáticamente todas las señales de 192 kHz a otras de 96 kHz para que su sistema pueda decodificarlas.

#### **[192 kHz]**

Escoja esta opción si su receptor A/V o amplificador puede manejar señales de 192 kHz

Examine la documentación de su receptor A/V o amplificador para verificar su capacidad.

### **DRC (Control de rango dinámico)**

Esta característica le permite escuchar la banda sonora de una película en un menor volumen sin perder la claridad del sonido.

#### **[Auto]**

La salida dinámico máximo de Dolby TrueHD se especifica por sí mismo. Y el límite dinámico de Dolby Digital y Dolby

Digital Plus funciona de la misma manera que el modo [Activo].

### **[Activo]**

Comprime el límite dinámico de la salida de audio Dolby Digital, Dolby Digital Plus y Dolby TrueHD.

#### **[Apagado]**

Desactivar esta función.

, Nota

El ajuste DRC sólo puede cambiarse cuando no existe un disco en el interior de la unidad o ésta se encuentra en modo de parada completa.

### <span id="page-23-0"></span>**Menú [BLOQUEO]**

La configuración [BLOQUEO] afecta sólo a la reproducción BD-ROM y DVD.

Para acceder a cualquier función de los ajustes de [BLOQUEO], deberá ingresar el código de seguridad de 4 dígitos creado con anterioridad. Si aún no ha ingresado una contraseña, se le solicitará hacerlo. Ingrese dos veces una contraseña de 4 dígitos y pulse ENTER  $\circledcirc$ ) para crear una nueva contraseña.

### **Contraseña**

Puede crear o cambiar la contraseña.

#### **[Ninguno]**

Ingrese dos veces una contraseña de 4 dígitos y pulse ENTER  $(\odot)$  para crear una nueva contraseña.

### **[Cambiar]**

Ingrese la contraseña actual y pulse ENTER (<sup> $\odot$ </sup>). Ingrese dos veces una contraseña de 4 dígitos y pulse ENTER  $(\odot)$  para crear una nueva contraseña.

#### **Si olvida su contraseña**

Si olvidara su contraseña, podrá restablecerla siguiendo estos pasos:

- 1. Retire cualquier disco que pudiera estar en el lector.
- 2. Sombree la opción [Contraseña] en el menú de [Config.].
- 3. Use los botones numéricos para ingresar "210499". La contraseña ha sido eliminada.

#### , Nota

Si se equivoca antes de pulsar ENTER  $(③)$ , pulse < . A continuación, ingrese la contraseña correcta.

### **Índice DVD**

Bloquea la reproducción de un DVD clasificado según su contenido. (No todos los discos están clasificados.)

#### **[Índice 1-8]**

La clasificación uno (1) tiene más restricciones, mientras la ocho (8) es la menos restrictiva.

#### **[Desbloqueo]**

Si escoge [Desbloqueo], el control parental no estará activo y el disco se leerá en su totalidad.

### **Índice Disco Blu-ray**

Ajuste una edad límite para leer un BD-ROM. Use los botones numéricos para ingresar el límite de edad para poder ver discos BD-ROM.

#### **[255]**

Todos los discos BD-ROM pueden ser leídos.

#### **[0-254]**

Prohibida la lectura de discos BD-ROM con los límites correspondientes grabados en ellos.

### , Nota

El [Índice Disco Blu-ray] será aplicado sólo para el Disco Blu-ray Disc que contenga el Control de Clasificación Avanzada (Advanced Rating Control).

### **Código de región**

Ingrese el código de área cuyos estándares se usaran para clasificar el disco de video DVD, examinando la lista de la página 54.

### <span id="page-24-0"></span>**Menú [OTROS]**

### **DivX® VOD**

ACERCA DE DIVX VIDEO: DivX® es un formato de video digital creado por DivX, LLC, una filial de Rovi Corporation. Este es un dispositivo DivX Certified® oficial que ha pasado pruebas rigurosas para verificar que reproduce videos DivX. Visite www. divx.com para más información y herramientas de software a fin de convertir sus archivos en vídeos DivX.

ACERCA DEL VIDEO-ON-DEMAND DE DIVX: Este dispositivo Certificado DivX debe ser registrado para poder reproducir películas adquiridas en formato DivX Video-on-Demand (VOD). Para obtener su código de registro, ubique la sección Divx VOD en el menú de configuración de dispositivo. Visite vod.divx.com para más información sobre cómo completar su registro.

#### **[Registrar]**

Muestra el código de registro de su reproductor.

#### **[Anular registro]**

Desactiva el reproductor y visualiza el código de desactivación.

### **D** Nota

Los videos descargados desde DivX® VOD con el código de registro de este reproductor sólo podrán reproducirse en esta unidad.

#### **Desconexión automat.**

El protector de pantalla aparece cuando usted deja el lector de la unidad en modo Stop por cinco minutos. Si selecciona [Activo] para esta opción, el aparato se apagará automáticamente en 15 minutos desde la visualización del salvapantallas. Configure esta opción en [Apagado] para dejar el protector de pantalla hasta que la unidad sea accionada por el usuario.

### **Inicializar**

#### **[Ajuste de fábrica]**

Se puede restablecer la configuración del reproductor a los ajustes predeterminados de fábrica.

#### **[Espac. libre en Blu-ray]**

Inicializa los contenidos de BD-Live desde la unidad de almacenaje conectada a través de USB.

**D** Nota

Si restablece el reproductor a su configuración original de fábrica con la opción [Ajuste de fábrica], tiene que configurar toda la activación de los servicios en línea y los ajustes de red.

#### **Software**

#### **[Información]**

Muestra la versión actual del software.

#### **[Actualización]**

Puede actualizar el software mediante la conexión de la unidad directamente al servidor de actualización de software (consulte la página 48).

## <span id="page-25-0"></span>**Visualización del menú Inicio**

### **Uso del menú [HOME]**

El menú de inicio aparece cuando se presiona HOME  $\left(\bigodot$ ). Use  $\blacktriangleleft$  /  $\blacktriangleright$  para seleccionar una categoría y presione ENTER  $(③)$ .

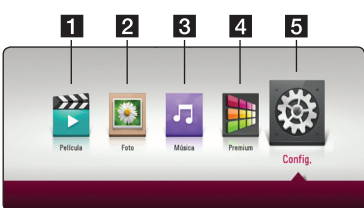

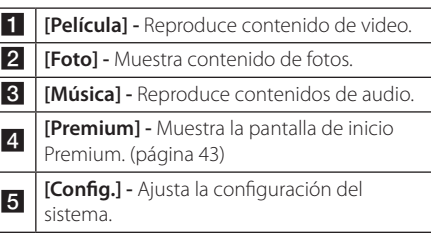

## **Reproducción de los dispositivos vinculados**

### **Para reproducir un disco**

### **BD DVD AVCHD ACD**

- 1. Presione  $\triangle$  (OPEN/CLOSE) y coloque un disco en la bandeja.
- 2. Presione <sup>1</sup> (OPEN/CLOSE) para cerrar la bandeja del disco.

En la mayoría de los CD de audio y los discos BD-ROM y DVD-ROM, la reproducción se inicia automáticamente.

- 3. Presione HOME  $(\bigodot)$ .
- 4. Seleccione [Película] o [Música] y seleccione el ícono de disco.

### **D** Nota

- y Las funciones de reproducción descritas en este manual no siempre están disponibles para todos los archivos y medios. Es posible que algunas funciones estén restringidas por diversos factores.
- Dependiendo de los títulos del BD-ROM, puede ser necesaria una conexión de dispositivo USB para reproducirlo correctamente.
- Los discos en formato DVD-VR sin finalizar no se pueden reproducir en este reproductor.
- y Algunos discos de DVD-VR están hechos a partir de datos CPRM por un grabador de DVD. Esta unidad no admite este tipo de discos.

### <span id="page-26-0"></span>**Para reproducir un archivo del disco/dispositivo USB MOVIE MUSIC PHOTO**

Este reproductor puede reproducir archivos de video, audio y fotografías, contenidos en el disco o en el dispositivo USB.

1. Introduzca un disco de datos en la bandeja o conecte un dispositivo USB.

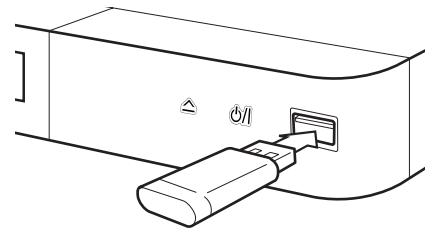

Cuando conecte el dispositivo USB en el menú HOME, el reproductor reproduce automáticamente un archivo de audio del dispositivo de almacenamiento USB. Si el dispositivo de almacenamiento USB contiene varios tipos de archivos, aparece un menú para seleccionar el tipo de archivo.

Cargar un archivo puede llevar varios minutos según la cantidad de contenido guardado en el dispositivo de almacenamiento USB. Pulse ENTER (<sup>O</sup>) mientras esté seleccionado [Cancelar] para detener la carga.

- 2. Presione HOME  $(\bigodot)$ .
- 3. Seleccione [Película], [Foto] o [Música] mediante el uso de  $\blacktriangleleft$ / $\blacktriangleright$ ,y oprima  $\nabla$ .
- 4. Seleccione Disco o USB y oprima ENTER  $(\odot)$ .

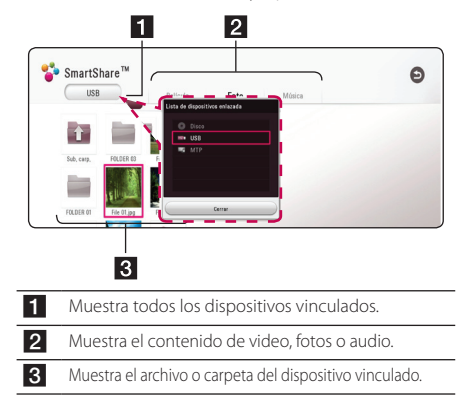

5. Seleccione un archivo por medio de  $\triangle / \triangledown /$  $\blacktriangleleft$  /  $\blacktriangleright$  y presione  $\blacktriangleright$  (PLAY) o ENTER ( $\odot$ ) para reproducir el archivo.

#### **Notas sobre el dispositivo USB**

- y Este reproductor admite el uso de una unidad flash USB o un HDD externo formateados en FAT32 y NTFS para acceder a archivos (música, fotos, películas). Sin embargo, para BD-Live, utilice la unidad flash USB o HDD externo formateados en FAT32.
- y Esta unidad puede soportar hasta 4 particiones de dispositivos USB.
- No retire el dispositivo USB durante la operación (reproducción, etc).
- No se admiten dispositivos USB que requieran programación adicional cuando se conectan a una computadora.
- Dispositivo USB: El dispositivo acepta USB1.1 y USB2.0.
- Se pueden reproducir archivos de audio, video y fotos. Para obtener detalles del funcionamiento de cada archivo, consulte las páginas respectivas.
- y Es recomendable hacer una copia de seguridad regularmente para evitar la pérdida de datos.
- Si utiliza un cable de extensión USB, un concentrador USB o un multilector USB, es posible que no se reconozca el dispositivo USB.
- Algunos dispositivos USB podrían no funcionar con esta unidad.
- Algunas cámaras digitales y teléfonos móviles no son compatibles.
- y El puerto USB de la unidad no puede ser conectado a una PC. La unidad no puede ser usada como dispositivo de almacenamiento.

**4**

### <span id="page-27-0"></span>**Reproducción de un archivo en un equipo Android MOVIE MUSIC PHOTO**

Este reproductor puede reproducir archivos de video, audio y fotografías, contenidos en el equipo Android.

1. Conecte el equipo Android a la unidad con el cable USB. Asegúrese de activar el MTP en el equipo Android.

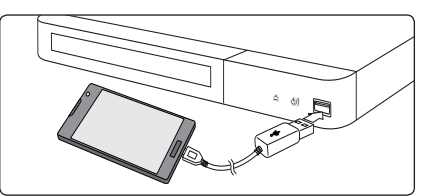

- 2. Oprima HOME  $($ <sup>)</sup>.
- 3. Seleccione [Película], [Foto] o [Música] mediante el uso de  $\blacktriangleleft$ / $\blacktriangleright$ ,y oprima  $\nabla$ .
- 4. Seleccione [MTP] mediante el uso de  $\blacktriangleleft$  / $\blacktriangleright$  y oprima ENTER  $(③)$ .

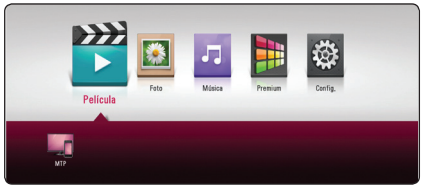

Puede que el archivo tarde unos minutos en cargarse, dependiendo del número de contenidos almacenados en el equipo Android.

5. Seleccione un archivo por medio de  $\triangle/\blacktriangledown/$  $\blacktriangleleft$  /  $\blacktriangleright$  y presione  $\blacktriangleright$  (PLAY) o ENTER ( $\textcircled{\tiny{0}}$ ) para reproducir el archivo.

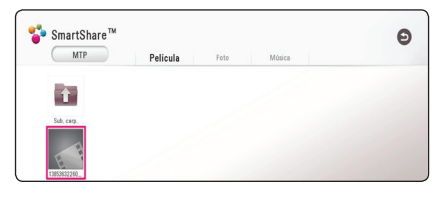

### **Notas sobre la conexión de un equipo Android**

- Esta unidad es compatible únicamente con un equipo Android con MTP (Protocolo de Transferencia de Medios).
- y No retire el dispositivo Android durante la operación (reproducción, etc.).
- Se pueden reproducir archivos de audio, video y fotos. Para detalles de las operaciones de cada archivo, consulte las páginas respectivas.
- Se recomienda el respaldo regular para evitar pérdidas de datos.
- Si utiliza un cable de extensión USB, un concentrador USB o un multilector USB, es posible que no se reconozca el dispositivo Android.
- Algunos dispositivos Android no pueden trabajar con esta unidad.
- y Cuando usa MTP, reproduce algunas archivos de música, foto, película o de subtítulos pueden no funcionar en función del equipo Android.

**4**

### <span id="page-28-0"></span>**Para reproducir un archivo desde un servidor de red MOVIE MUSIC PHOTO**

Este reproductor puede reproducir vídeo, audio y archivos de imagen localizados en un servidor DLNA a través de su red doméstica.

- 1. Compruebe la conexión de red y los ajustes (página 15).
- 2. Presione HOME  $\left(\bigwedge_{i=1}^{n} \right)$ .
- 3. Seleccione [Película], [Foto] o [Música] mediante el uso de  $\blacktriangleleft$ / $\blacktriangleright$ , y oprima  $\nabla$ .

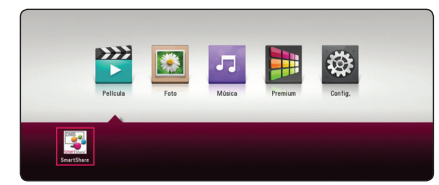

4. Seleccione el servidor de medios DLNA en la categoría mediante el uso de  $\blacktriangleleft$  /  $\blacktriangleright$  y oprima  $ENTFR$  $(O).$ 

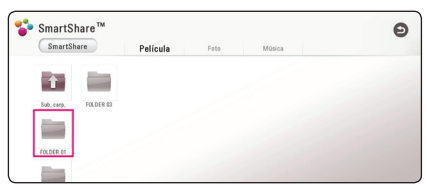

5. Seleccione un archivo por medio de  $\triangle / \triangledown /$  $\blacktriangleleft$  /  $\blacktriangleright$  y presione  $\blacktriangleright$  (PLAY) o ENTER ( $\odot$ ) para reproducir el archivo.

### **A** Nota -

- Los requisitos de archivo se especifican en la página 50.
- Se pueden mostrar las miniaturas de los archivos inejecutables, pero esos archivos no se pueden reproducir.
- y El archivo de subtítulos y el archivo de video deben tener nombres iguales y estar en la misma carpeta.
- y La calidad de reproducción y de funcionamiento puede verse afectada por las condiciones de la red doméstica.
- y Puede experimentar problemas de conexión dependiendo del entorno del servidor.
- Para establecer su PC como servidor DLNA, instale el software SmartShare PC en su computadora. (página 30)

## <span id="page-29-0"></span>**Conexión a un servidor de red doméstica para un ordenador**

DLNA significa Alianza para el Estilo de Vida Digital en Red, lo cual permite a los usuarios acceder a archivos de video/música/foto almacenados en el servidor y disfrutar de ellos en la TV mediante una red doméstica.

Antes de conectar a una PC para reproducir un archivo, debe tener instalado SmartShare PC (DLNA) en su computadora.

### **Sobre el software SmartShare PC (DLNA)**

El software SmartShare PC (DLNA) es para compartir archivos de video, audio y fotos guardados en su computadora a esta unidad como servidor de medios digitales compatibles con DLNA.

### **Descargando el software SmartShare PC (DLNA)**

- 1. Arranque su computadora, visite http://www. lg.com. De ser necesario, seleccione su región.
- 2. Haga clic en la pestaña de soporte.
- 3. Encuentre el nombre de su modelo en la cubierta del manual del usuario en la barra de búsqueda.
- 4. Encuentre y descargue el archivo "SmartShare PC Software (DLNA)".

### **Instalando el software SmartShare PC (DLNA)**

- 1. Antes de la instalación, cierre todos los programas en ejecución, incluyendo el firewall y los programas de anti-virus.
- 2. Descomprima y haga doble clic en "Setup.exe" para instalar el software SmartShare PC (DLNA). La instalación está preparada y aparece el asistente de instalación.
- 3. Siga las instrucciones del asistente de instalación que aparecen en la pantalla.
- 4. Haga cli en el botón [Exit] para finalizar la instalación.

### Nota

- El software SmartShare PC no es compatible con Mac OS.
- El software SmartShare PC (DLNA) es una edición de software personalizada solo para compartir archivos y carpetas hacia este reproductor.
- Este manual explica las operaciones con la versión en inglés del software SmartShare PC (DLNA) como ejemplos. Siga las explicaciones que se refieren a las operaciones reales de la versión en su idioma.

### <span id="page-30-0"></span>**Compartir archivos y carpetas**

En su ordenador debe compartir la carpeta que contenga los archivos de vídeo, audio y/o imagen para reproducirlos en esta unidad.

Esta parte explica el procedimiento para seleccionar las carpetas compartidas en su ordenador.

- 1. Haga doble clic en el ícono "SmartShare".
- 2. Haga clic en ícono [Movie], [Photo] o [Music] en el centro, y luego haga clic en [Settings] en la esquina superior derecha del software SmartShare PC. Aparecerá el menú de [Settings] en la pantalla.
- 3. Haga clic en la pestaña [My Shared Contents], luego haga clic en el ícono **...** Aparecerá el menú [Add/Remove Shared Folders] en la pantalla.
- 4. Haga clic en la carpeta que contiene los archivos que desea compartir y luego haga clic en [OK]. La carpeta seleccionada se añada a [My Shared Contents] y luego haga clic en [OK] en la parte de abajo del menú de [Settings].
- 5. Asegúrese de que se encienda el servicio de SmartShare (DLNA) en la pestaña de [Service].

### Nota

- Si las carpetas o archivos compartidos no aparecen en el reproductor, haga clic en [My Shared Contents] en el menú de [Settings], y luego haga clic en el ícono ...
- Para más información, haga clic en [HELP] en el menú de [Settings].

### **Requisitos del sistema**

#### **Sistema mínimo**

- CPU · procesadores Intel® 2.0 GHz o AMD Sempron™ 2000+
- Memoria : 1 GB libre de RAM
- y Tarjeta de gráficos: memoria de video de 64 MB, resolución mínima de 1 024 x 768 píxeles, y ajustes de color de 16 bit
- Espacio libre en disco : 200 MB
- Windows® XP (Service Pack 2 o superior), Windows Vista®, Windows® 7, Windows® 8.0, Windows® 8.1
- Windows® Media Player® 11.0 o superior
- Entorno de red: 100 Mb Ethernet, WLAN

#### **Sistema recomendado**

- y CPU : Intel® Core™ Duo o AMD Athlon™ 64X2, 1.7 GHz o mejor
- Memoria : 2 GB libre de RAM
- y Tarjeta de gráficos : memoria de video de 128 MB, resolución mínima de 1 024 x 768 píxeles, y ajustes de color de 16 bit
- y Espacio libre en disco : 200 MB
- Windows® XP (Service Pack 2 o superior), Windows Vista®, Windows® 7, Windows® 8.0, Windows® 8.1
- Windows® Media Player® 11.0 o superior
- Entorno de red: 100 Mb Ethernet, WLAN

## <span id="page-31-0"></span>**Reproducción general**

### **Las operaciones básicas para contenido de video y audio**

#### **Para detener la reproducción**

Presione (STOP) durante la reproducción.

### **Para detener en pausa la reproducción**

Presione II (PAUSE) durante la reproducción. Presione > (PLAY) para reanudar con la reproducción.

### **Para reproducción cuadro-por-cuadro (Video)**

Pulse II (PAUSE) mientras se reproduce la película. Pulse repetidamente II (PAUSE) para lograr una lectura fotograma a fotograma.

### **Para buscar hacia delante o hacia atrás**

Pulse c o v para avanzar o retroceder rápidamente durante la lectura.

Puede cambiar entre las diferentes velocidades de lectura pulsando reiteradamente  $\blacktriangleleft$  o  $\blacktriangleright$ .

### **Disminuir la velocidad de reproducción (Video)**

Mientras la reproducción se detiene en pausa,  $p$ pulse  $\blacktriangleright$  varias veces para reproducir diferentes velocidades de acción lenta.

### **Para saltar al capítulo/pista/archivo siguiente/anterior**

Durante la lectura, pulse  $\blacktriangleleft$  o  $\blacktriangleright$  para dirigirse al siguiente capítulo/pista/archivo o para regresar al inicio del capítulo/pista/archivo actual.

Pulse <a>I<br/>evemente dos veces para regresar al capítulo/pista/archivo anterior.

Puede que haya muchos tipos de contenido en la carpeta actual dentro del menú [Enlace principal]. En ese caso, pulse  $\blacktriangleleft \triangleleft \triangleright \blacktriangleright$  para ir al contenido anterior o siguiente del mismo tipo.

### **Las operaciones básicas para contenido de fotografía**

### **Para reproducir una presentación de filminas**

 $Presione$  (PLAY) para comenzar la presentación de filminas.

### **Para detener una presentación de filminas**

Presione ■ (STOP) durante la presentación de filminas.

### **Para detener en pausa una presentación de filminas**

Presione II (PAUSE) durante la presentación de filminas. Presione > (PLAY) para re-iniciar la presentación de filminas.

### **Para saltar a la siguiente/anterior foto**

Mientras mira una foto en pantalla completa, presione  $\blacktriangleleft$  ó  $\blacktriangleright$  para ir a la foto anterior o siguiente.

## **Usando el menú de disco BD DVD AVCHD**

#### **Menú desplegar menú del disco**

La pantalla del menú puede ser mostrada primero después de cargar un disco que contiene un menú. Si usted desea mostrar el menú del disco mientras reproduce, presione DISC MENU.

Utilice los botones  $\triangle/\blacktriangledown/\blacktriangle/\blacktriangleright$  para navegar a través de los elementos del menú.

#### **Menú desplegar menú emergente**

Algunos discos BD-ROM contienen un menú emergente que aparece durante la reproducción.

Presione TITLE/POPUP durante la reproducción, y use los botones ▲/▼/◀/▶ para navegar a través de los elementos del menú.

### <span id="page-32-0"></span>**Reanudar la reproducción**

### **BD** DVD AVCHD MOVIE ACD **MUSIC**

La unidad graba a partir del punto en el que pulsó ■ (STOP) dependiendo del disco.

Si aparece en la pantalla por unos instantes "II (Resume Stop)", pulse  $\blacktriangleright$  (PLAY) para reanudar la reproducción (desde el punto de la escena). Si pulsa dos veces (STOP) o extrae el disco, aparece en pantalla "I (Complete Stop)". La unidad eliminará el punto donde se detuvo.

### , Nota

- y El punto de reanudación se borrará al pulsar un botón (por ejemplo  $\bigcup$  (POWER), ▲ (OPEN/CLOSE), etc.).
- En discos BD-ROM con BD-J, no puede utilizarse la función de reanudación de reproducción.
- Si pulsa una vez (STOP) durante la reproducción de títulos interactivos de BD-ROM, la unidad entrará en el modo Complete Stop.

### **Memoria de última escena BD DVD**

Esta unidad memoriza la última escena del último disco leído. La última escena permanecerá en memoria incluso si extrae el disco de la unidad o la apaga. Si introduce un disco con la escena memorizada, la escena aparecerá automáticamente.

### D Nota -

- La función de memoria de última escena para un disco anterior se eliminará al leer un disco diferente.
- Esta función puede no funcionar dependiendo del disco.
- En discos BD-ROM con BD-L no puede utilizarse la función de memorización de la última escena.
- Esta unidad no memoriza el último ajuste de un disco si usted apaga el reproductor antes de iniciar la reproducción.

## <span id="page-33-0"></span>**Visualización en pantalla**

Puede visualizar y ajustar la información y diversas configuraciones sobre el contenido.

### **Para controlar la reproducción de video**

### **BD** DVD AVCHD MOVIE

Puede controlar la reproducción y definir opciones mientras mira videos.

Durante la reproducción, presione INFO/MENU  $(\Box)$ .

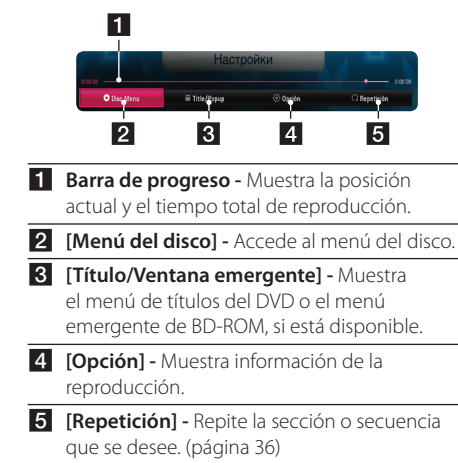

### **Visualización en pantalla de la información del contenido BD DVD AVCHD MOVIE**

- 1. Durante la reproducción, presione INFO/MENU  $\Box$ ).
- 2. Selecciones una [Opción] con  $\blacktriangleleft$  /  $\blacktriangleright$  y presione  $ENTER$  ( $\odot$ ).

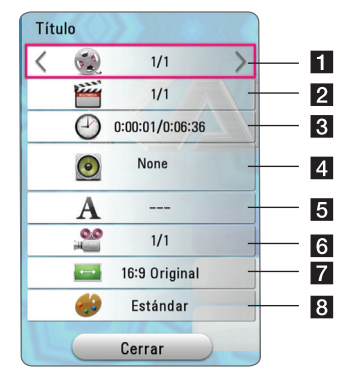

- **Titulo -** número de título actual/número total de títulos.
- **2** Capítulo número del capítulo actual/número total de capítulos.
- **3** Tiempo tiempo transcurrido de reproducción/ tiempo total de reproducción.
- 4. **Audio -** idioma o canal de audio seleccionado.
- e **Subtítulo -** subtítulo seleccionado.
- f **Ángulo -** ángulo seleccionado/número total de ángulos.
- g **Relación de aspecto de TV -** proporción de TV seleccionada.
- 8 Modo de imagen modo de imagen seleccionado.

### **D** Nota

- Si no se presiona ningún botón durante unos segundos, desaparece la visualización en pantalla.
- En algunos discos no es posible seleccionar números de títulos.
- Los elementos disponibles pueden variar dependiendo de los discos o los títulos.
- Si se está reproduciendo un disco Blu-ray interactivo, se muestran algunas informaciones de ajuste en la pantalla, pero no pueden cambiarse.

Operación

Operación

**4**

### <span id="page-34-0"></span>**Para controlar la visualización de la foto**

Controla la reproducción y ajusta las opciones mientras se miran las imágenes con la pantalla completa.

Puede controlar la reproducción y ajustar las opciones mientras mira las imágenes con la pantalla completa.

Mientras mira las imágenes, presione INFO/MENU  $(\Box)$ .

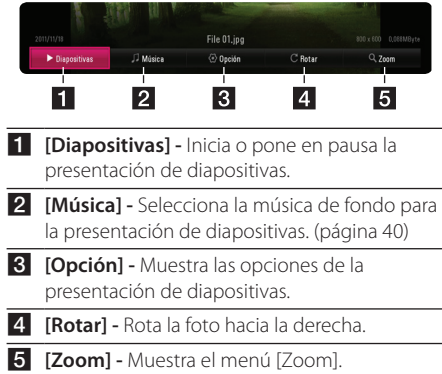

### **Ajuste de opciones de la presentación de diapositivas**

Puede utilizar varias opciones durante la visualización de una foto a pantalla completa.

- 1. Mientras mira las imágenes, presione INFO/ MENU **(**m**)**.
- 2. Seleccione una [Opción] con  $\blacktriangleleft$  / $\blacktriangleright$  y presione  $ENTER$  ( $\odot$ ).

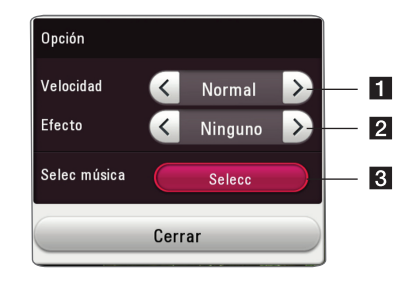

- **1 [Velocidad] -** Use  $\blacktriangleleft$  /  $\blacktriangleright$  para seleccionar la espera entre dos fotos de la presentación de diapositivas.
- **2 [Efecto] -** Use  $\blacktriangleleft$  /  $\blacktriangleright$  para seleccionar un efecto de transición entre las fotos de una presentación de diapositivas.
- **8 [Selec música] -** Seleccione la música de fondo para la presentación de diapositivas (página 40).

## <span id="page-35-0"></span>**Reproducción Avanzada**

### **Reproducción repetida**

### **BD** DVD AVCHD ACD MUSIC **MOVIE**

#### **Archivos de discos de Blu-ray /DVD/archivos de video**

Durante la reproducción, presione REPEAT ( $\Box$ ) para seleccionar el modo de repetición que desee.

**A-B** – la parte seleccionada se repetirá continuamente.

**Chapter –** el capítulo actual se reproducirá de forma repetida.

**Title –** el título actual se reproducirá de forma repetida.

**All –** se reproducirán de forma repetida todos los títulos o archivos.

**Off –** regresa a la reproducción normal.

#### **CD de audio/archivos de audio**

Durante la reproducción, presione REPEAT ( $\Box$ ) varias veces para seleccionar el modo de repetición que desee.

5 – la parte seleccionada se repetirá continuamente. (sólo en CD de audio).

6**Track**– la pista actual se reproducirá repetidamente.

7**All** – se reproducirán de forma repetida todas las pistas o archivos.

**EXAII** – todas las pistas o archivos se reproducirán repetidamente en orden aleatorio.

 $\mathcal{X}$  – las pistas o archivos se reproducirán en orden aleatorio.

### $\,$  Nota  $\,$   $-$

Es posible que esta función no esté operativa para ciertos discos o títulos.

## **Para repetir una porción específica**

### **BD DVD AVCHD ACD MOVIE**

El reproductor puede repetir la porción que seleccionó.

- 1. Durante la reproducción presione REPEAT  $(T)$ .
- 2. Seleccione una [A-B] con  $\triangle/\blacktriangledown$  y presione  $ENTFR$  ( $\odot$ ).
- 3. Oprima ENTER  $(\odot)$  al comienzo de la parte que desea repetir.
- 4. Presione ENTER (<sup>o</sup>) al final de la porción. La parte seleccionada se repetirá continuamente.

Nota -

- y No se puede seleccionar una porción de menos de 3 segundos.
- y Es posible que esta función no esté operativa para ciertos discos o títulos.

## **Para reproducir desde el momento seleccionado**

### **BD** DVD **AVCHD** MOVIE

- 1. Durante la reproducción, presione INFO/MENU **(**m**)**.
- 2. Seleccione una [Opción] con  $\blacktriangleleft/\blacktriangleright$  y presione  $ENTFR$  ( $\odot$ ).
- 3. Seleccione la opción [Tiempo] y luego ingrese la hora de inicio requerida en horas, minutos y segundos de izquierda a derecha.

Por ejemplo, para encontrar una escena que está a 2 horas, 10 minutos y 20 segundos, ingrese "21020".

Presione  $\blacktriangleleft$  /  $\blacktriangleright$  para saltear la reproducción 60 segundos hacia adelante o hacia atrás.

4. Presione ENTER  $(①)$  para comenzar la reproducción a partir de la hora seleccionada.

### , Nota

- y Es posible que esta función no esté operativa para ciertos discos o títulos.
- Es posible que esta función no esté operativa según el tipo de archivo y la capacidad del servidor DLNA.

## <span id="page-36-0"></span>**Para seleccionar el idioma de los subtítulos**

### **BD DVD AVCHD MOVIE**

- 1. Durante la reproducción, presione INFO/MENU **(**m**)**.
- 2. Seleccione una [Opción] con  $\blacktriangleleft$  /  $\blacktriangleright$  y presione  $ENTFR$  ( $\odot$ ).
- 3. Use  $\triangle/\blacktriangledown$  para seleccionar la opción [Subtítulo].
- 4. Use  $\blacktriangleleft$ / $\blacktriangleright$  para seleccionar el idioma que desee para los subtítulos.

Al presionar ENTER  $(\odot)$ , se pueden definir diferentes opciones.

5. Pulse BACK ( $\bigcirc$ ) para salir de la pantalla.

, Nota

Algunos discos permiten cambiar las selecciones de subtítulos solamente por medio del menú del disco. En ese caso, presione el botón TITLE/POP-UP o DISC MENU y elija los subtítulos adecuados en las selecciones del menú del disco.

### **Para escuchar un audio diferente**  | BD || DVD || AVCHD || MOVIE ||

- 1. Durante la reproducción, presione INFO/MENU  $(\Box)$ .
- 2. Seleccione una [Opción] con  $\blacktriangleleft$  /  $\blacktriangleright$  y presione  $ENTER$  ( $\odot$ ).
- 3. Use ▲/▼ para seleccionar la opción [Audio].
- 4. Use  $\blacktriangleleft$ / $\blacktriangleright$  para seleccionar el idioma deseado para el audio, la pista o el canal de audio.
- 5. Pulse BACK ( $\bigcirc$ ) para salir de la pantalla.

### , Nota

- Algunos discos permiten cambiar las selecciones de audio solamente por medio del menú del disco. En ese caso, presione el botón TITLE/POP-UP o DISC MENU y elija el audio adecuado en las selecciones del menú del disco.
- Inmediatamente después de cambiar el sonido, puede haber una diferencia temporal entre la imagen y el sonido.
- y En los discos BD-ROM, el formato de audio múltiple (5.1CH o 7.1CH) se indica como [MultiCH] en la pantalla.

### **Para ver desde un ángulo diferente BD** DVD

Si el disco contiene escenas grabadas con diferentes ángulos de cámara, se puede cambiar a un ángulo de cámara diferente durante la reproducción.

- 1. Durante la reproducción, presione INFO/MENU **(**m**)**.
- 2. Seleccione una [Opción] con  $\blacktriangleleft$  /  $\blacktriangleright$  y presione  $ENTFR$  ( $\odot$ ).
- 3. Use  $\triangle/\blacktriangledown$  para seleccionar la opción [Angulo].
- 4. Use  $\blacktriangleleft$  / $\blacktriangleright$  para seleccionar el ángulo que desee.
- 5. Pulse BACK ( $\bigcirc$ ) para salir de la pantalla.

### **Para cambiar la relación de aspecto de la TV BD** AVCHD MOVIE

Puede cambiar la relación de aspecto de la TV configurada durante la reproducción.

- 1. Durante la reproducción, presione INFO/MENU **(**m**)**.
- 2. Seleccione una [Opción] con  $\blacktriangleleft$  /  $\blacktriangleright$  y presione  $ENTFR$  $(O).$
- 3. Use  $\triangle$ / $\nabla$  para seleccionar la opción [Aspecto] TV].
- 4. Use  $\blacktriangleleft$ / $\blacktriangleright$  para seleccionar la opción deseada.
- 5. Pulse BACK  $(1)$  para salir de la pantalla.

#### , Nota

Aunque cambie el valor de la opción [Aspecto TV] en la pantalla de visualización, la opción [Aspecto TV] en el menú [Config.] no cambia.

### <span id="page-37-0"></span>**Para cambiar la página de códigos de subtítulos MOVIE**

Si los subtítulos aparecen con las letras rotas, se puede cambiar la página de códigos de subtítulos para verlos correctamente.

- 1. Durante la reproducción, presione INFO/MENU  $(\Box)$ .
- 2. Seleccione una [Opción] con  $\blacktriangleleft$  /  $\blacktriangleright$  y presione  $ENTFR$  $(O).$
- 3. Use ▲/▼ para seleccionar la opción [Página de código].
- 4. Use  $\blacktriangleleft$ / $\blacktriangleright$  para seleccionar la opción deseada para el código.

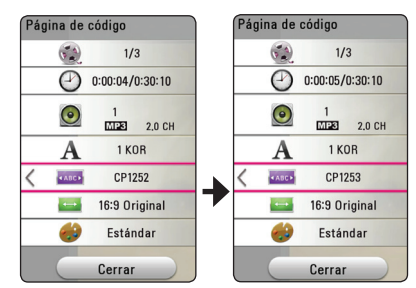

5. Pulse BACK ( $\bigcirc$ ) para salir de la pantalla.

### **Para cambiar el modo de imagen BD DVD AVCHD MOVIE**

Se puede cambiar la opción [Picture mode] durante la reproducción.

- 1. Durante la reproducción, presione INFO/MENU **(**m**)**.
- 2. Seleccione una [Opción] con  $\blacktriangleleft/\blacktriangleright$  y presione  $ENTFR(\odot)$ .
- 3. Use ▲/▼ para seleccionar la opción [Modo de imagen].
- 4. Use  $\blacktriangleleft$ / $\blacktriangleright$  para seleccionar la opción deseada.
- 5. Pulse BACK (1) para salir de la pantalla.

### **Ajuste de la opción [Conf. usuario]**

- 1. Durante la reproducción, presione INFO/MENU  $(\Box)$ .
- 2. Seleccione una [Opción] con  $\blacktriangleleft$  /  $\blacktriangleright$  y presione  $ENTFR$  $(O).$
- 3. Use ▲/▼ para seleccionar la opción [Modo de imagen].
- 4. Use  $\blacktriangleleft$  / $\blacktriangleright$  para seleccionar la opción [Conf. usuario], y presione ENTER  $(③)$ .

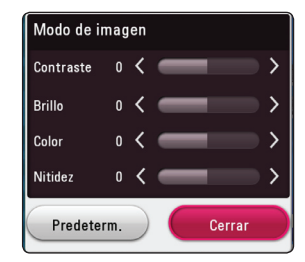

5. Use  $\triangle/\blacktriangledown/\blacktriangle/\blacktriangleright$  para ajustar las opciones del [Modo de imagen].

Seleccione la opción [ Predeterm.] y luego presione ENTER  $(\odot)$  para restablecer todos los ajustes de video.

6. Use  $\triangle/\blacktriangledown/\blacktriangle/\blacktriangleright$  para seleccionar la opción [Cerrar], y presione ENTER  $(\odot)$  para terminar los ajustes.

**4** Operación Operación

## <span id="page-38-0"></span>**Para ver la información de contenido**

### **MOVIE**

El reproductor puede mostrar la información del contenido.

- 1. Seleccione un archivo con  $\triangle/\blacktriangledown/\blacktriangle/\blacktriangleright$ .
- 2. Presione INFO/MENU **(**m**)** para mostrar el menú de opciones.

La información del archivo aparecerá en la pantalla.

Durante la reproducción del video, puede visualizar la información del archivo al pulsar TITLE/POP-UP.

**d** Nota

La información mostrada en la pantalla puede no ser correcta al compararla con la información real del contenido.

### **Cambio de la visualización de la lista de contenidos MOVIE** MUSIC PHOTO

En el menú [Película], [Foto] o [Música] puede cambiar la vista de la lista de contenido.

Presione el botón rojo (R) varias veces.

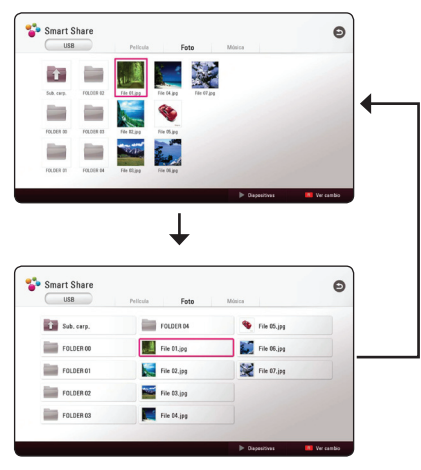

### **Para seleccionar el archivo de los subtítulos MOVIE**

Si el nombre de archivo de subtítulos es diferente del nombre de archivo de video, debe seleccionar el archivo de subtítulos en el menú [Película] antes de reproducir la película.

- 1. Use  $\triangle/\blacktriangledown/\blacktriangle/\blacktriangleright$  para seleccionar el archivo de subtítulos que desee reproducir en el menú [Película].
- 2. Presione  $ENTFR$  ( $\odot$ ).

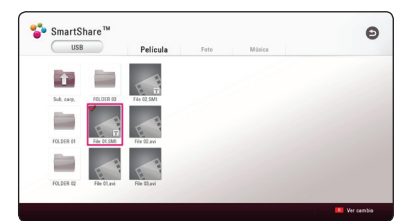

Presione ENTER (<sup>o</sup>) nuevamente para deseleccionar el archivo de subtítulos. Archivo del subtítulo seleccionado se mostrará cuando se reproduzca el archivo de video.

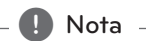

- $\bullet$  Si pulsa  $\blacksquare$  (STOP) durante la reproducción, se cancela la selección de subtítulos.
- y Esta función no está disponible cuando se reproduce un archivo desde el servidor a través de la red doméstica.

### <span id="page-39-0"></span>**Para escuchar música durante una presentación de diapositivas**

### **PHOTO**

Puede mostrar archivos de fotos mientras escucha archivos de audio.

- 1. Mientras mira fotos en la pantalla completa, presione INFO/MENU **(**m**)** para mostrar el menú de opciones.
- 2. Seleccione una [Opción] con  $\blacktriangleleft$  / $\blacktriangleright$ , y presione  $ENTER$  ( $\odot$ ).
- 3. Use ▲/▼ para seleccionar la opción [Selec música] y pantalla ENTER  $(\odot)$  para mostrar el menú [Selec música].
- 4. Use  $\triangle/\blacktriangledown$  para seleccionar un dispositivo y presione ENTER  $(③)$ .

El dispositivo disponible puede variar según la ubicación del archivo de foto actual.

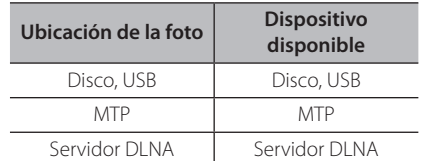

5. Use  $\triangle/\blacktriangledown$  para seleccionar un archivo o una carpeta para reproducir.

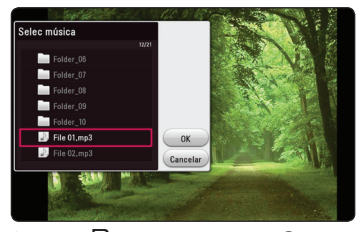

Seleccione **t** y presione ENTER (<sup>o</sup>) para mostrar el directorio superior.

**D** Nota

Al seleccionar un archivo de audio desde un servidor, la selección de la carpeta no está disponible. Sólo está disponible la selección de archivos.

6. Use  $\triangleright$  para seleccionar [OK], y presione ENTER (<sup>O</sup>) para completar la selección de música.

## <span id="page-40-0"></span>**Funciones avanzadas**

### **Para disfrutar de BD-Live™ BD**

El BD-ROM compatible con BD-Live con una función de extensión de red permite disfrutar de más funciones, como la descarga de sinopsis de películas nuevas, conectando esta unidad a Internet.

- 1. Compruebe la conexión de red y los ajustes (página 15).
- 2. Inserte un dispositivo USB para almacenamiento en el puerto USB del panel frontal.

Se necesita un dispositivo USB para almacenamiento para poder descargar contenido adicional.

3. Presione HOME  $( \bigodot )$  y marque la opción [Conexión BD-LIVE] en el menú [Config.] (página 19).

Dependiendo del disco, la función BD-Live puede no funcionar si la opción [Conexión BD-LIVE] se pone en [Permiso parcial].

4. Inserte un BD-ROM con BD-Live.

Las operaciones pueden ser diferentes dependiendo del disco. Consulte el manual que se suministra con el disco.

### $\sqrt{N}$  Precaución -

No extraiga el dispositivo USB conectado mientras esté descargando contenido o haya un disco Blu-ray en la bandeja para discos. Si lo hace, puede dañar el dispositivo USB conectado y es posible que las funciones de BD-Live no funcionen correctamente con el dispositivo USB dañado. Si el dispositivo USB conectado parece haberse dañado con esa acción, puede formatear el dispositivo USB conectado desde el PC y volver a utilizarlo con este reproductor.

Nota

- Es posible que existan restricciones para el acceso a algunos contenidos de BD-Live en algunos territorios, por decisión del proveedor de contenido.
- Puede demorar varios minutos en cargar y empezar a disfrutar de contenido de BD-Live.
- y Para BD-Live, utilice la unidad flash USB o HDD externo formateados en FAT32.

**4** Operación Operación

### <span id="page-41-0"></span>**Grabación de CD de audio**

Puede grabar una pista que desee o todas en un CD de audio a un dispositivo de almacenamiento USB.

- 1. Inserte un dispositivo de almacenamiento USB al puerto USB en el panel frontal.
- 2. Inserte un CD de audio en el reproductor. La reproducción comienza inmediatamente.
- 3. Oprima el botón rojo® para empezar [Grabación de CD].

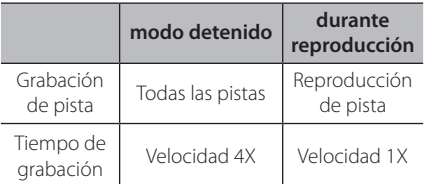

### , Nota

- y Para la grabación de un CD de audio, use solamente el controlador flash de USB / HDD externo formateado en FAT32.
- y La pista de audio se graba a un archivo de audio con 192 kb/s
- y Los tiempos de grabación en la tabla de arriba son aproximados.
- y El tiempo del proceso de copiar los datos de audio y vídeo de un dispositivo de almacenamiento USB depende de la capacidad de dicho dispositivo.
- Al grabar en un dispositivo de almacenamiento USB, asegúrese de tener un espacio mínimo disponible de 50 MB
- La duración de la música debería ser superior a 20 segundos para una grabación adecuada.
- y No apague el reproductor ni retire el dispositivo USB conectado durante la grabación de un CD de audio.

### >**Precaución**

Las funciones de grabación o copia en este reproductor están provistas para su uso personal y no comercial. Hacer copias no autorizadas de material protegido por derechos de autor, incluyendo programas de computadora, archivos, transmisiones y grabaciones de sonido puede ser una infracción a las leyes de derechos de autor y constituyen una ofensa criminal. Este equipo no deberá ser usado para tales propósitos. LG renuncia expresamente a cualquier responsabilidad por distribución o uso ilegal de contenido no autorizado para propósitos comerciales.

#### **Sea responsable Respete los derechos de autor**

## <span id="page-42-0"></span>**Uso de Premium**

Puede usar varios servicios de contenido a través de internet con la característica Premium.

- 1. Compruebe la conexión de red y los ajustes (página 15).
- 2. Presione HOME  $\left( \bigodot \right)$ .
- 3. Seleccione [Premium] con  $\blacktriangleleft$  / $\blacktriangleright$ , y presione  $ENTER(\odot)$ .

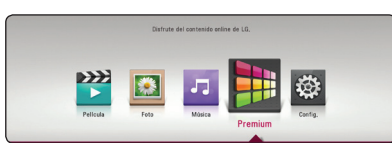

4. Seleccione un servicio en línea por medio de  $\triangle$ / $\nabla$ / $\triangle$ / $\triangleright$ , y presione ENTER ( $\odot$ ).

### , Nota

- y Para obtener información detallada de cada servicio, póngase en contacto con el proveedor del contenido o visite el enlace de ayuda del servicio.
- y El contenido de los servicios Premium y la información relacionada con el servicio, incluyendo la interfaz de usuario, están sujetas a cambios. Consulte el sitio web de cada servicio para obtener información actualizada.

**4** Operación Operación

# <span id="page-43-0"></span>**Solución de problemas**

### **General**

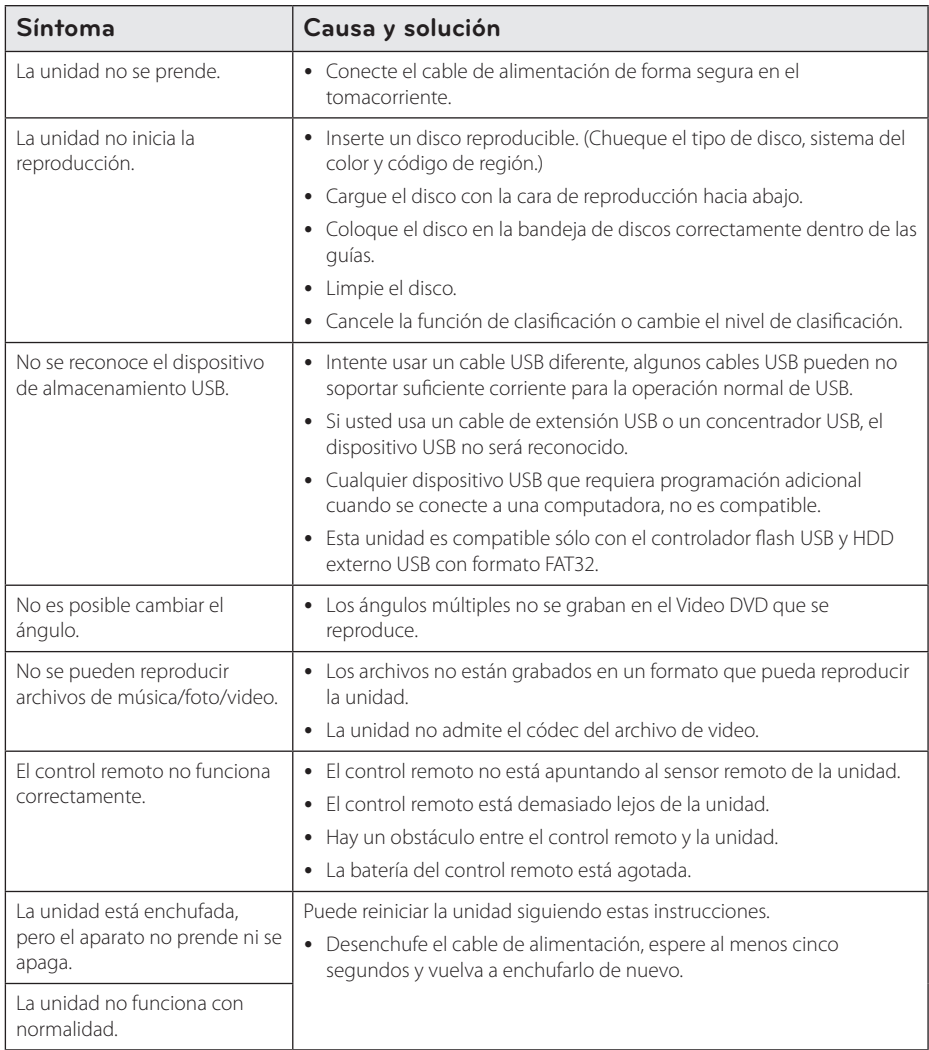

### <span id="page-44-0"></span>**Red**

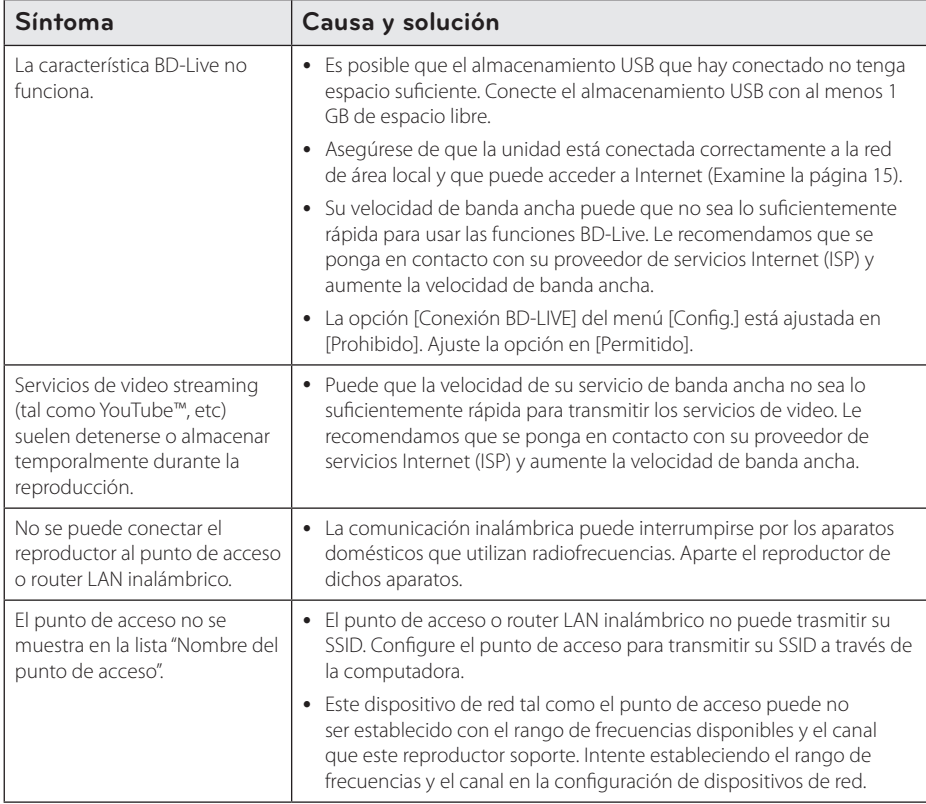

Solución de Problemas **1** Solución de Problemas

### <span id="page-45-0"></span>**Imagen**

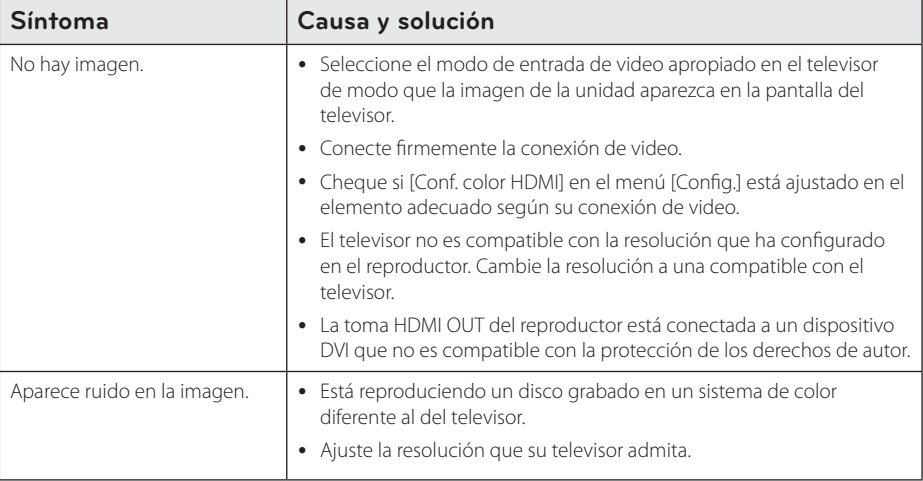

### **Soporte para el cliente**

Puede actualizar el lector para usar el software más reciente e incrementar el funcionamiento de los productos y/o añadir nuevas características. Para obtener el último software de este lector (si hubiera actualizaciones), visite http://www.lg.com o contacte con un servicio técnico autorizado.

### **Notificación de software de código fuente abierto**

Para obtener el código fuente correspondiente bajo GPL, LGPL y otras licencias de fuente libre, favor de visitar http://opensource.lge.com. Todos los términos de licencia referida, limitación de responsabilidad de garantía y notificaciones de copyright están disponibles para descargar con el código fuente.

## <span id="page-46-0"></span>**Control de un televisor mediante el control remoto incluido**

Puede controlar su televisor mediante los botones expuestos a continuación.

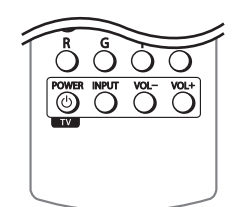

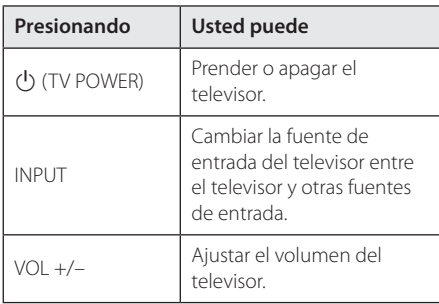

**D** Nota

Dependiendo de la unidad que esté conectada, podrá o no controlar su televisor usando algunos de los botones.

### **Ajuste del control remoto para controlar su televisor**

Podrá controlar su televisor mediante el control remoto incluido.

Si la marca de su televisor está incluida en la siguiente lista, ajuste el correspondiente código del fabricante.

1. Mientras mantiene pulsado el botón 1 (TV POWER), ingrese el código del fabricante correspondiente a su televisor usando los botones numéricos (Examine la lista expuesta a continuación).

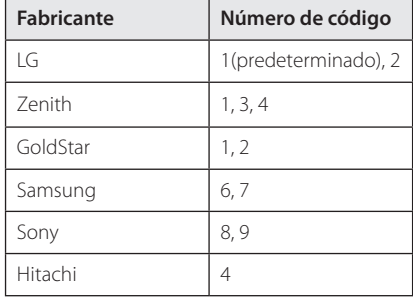

2. Suelte el botón  $\bigcup$  (TV POWER) para completar los ajustes.

Dependiendo de su televisor, algunos o todos los botones del televisor pueden no funcionar, incluso tras ingresar el código de fabricante correcto. Cuando cambie las baterías del control remoto, el código numérico puede reiniciarse a su ajuste por defecto. Ajuste de nuevo el código numérico adecuado.

## <span id="page-47-0"></span>**Actualización del software de red**

### **Notificación de actualización de la red**

De vez en cuando, se pone a disposición de las unidades conectadas a una red de banda ancha mejoras en el rendimiento y/o características o servicios adicionales. En caso de que haya disponible un nuevo software y la unidad esté conectada a una red doméstica de banda ancha, el reproductor le informará acerca de la actualización de la siguiente manera.

### **Opción 1:**

- 1. Aparecerá el menú de actualización en la pantalla al encender el reproductor.
- 2. Utilice  $\blacktriangleleft$  /  $\blacktriangleright$  para seleccionar la opción que desee y, a continuación, pulse ENTER  $(③)$ .

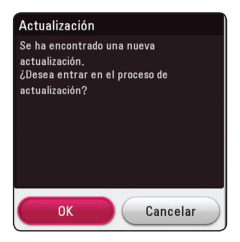

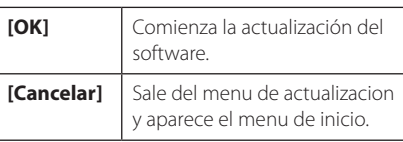

### **Opción 2:**

Si la actualización de software está disponible en el servidor de actualización, aparece el ícono "Actualización" en la parte inferior del menú Inicio. Pulse el botón coloreado en azul (B) para iniciar el procedimiento de actualización.

### **Actual. Software**

Es posible actualizar el reproductor con el software más reciente para mejorar el funcionamiento de los productos y/o agregar nuevas funciones. Se puede actualizar el software mediante la conexión directa de la unidad al servidor de actualización de software.

### $\bullet$  Nota  $\overline{\phantom{a}}$

- y Antes de actualizar el software en el reproductor, extraiga cualquier disco y dispositivo USB del reproductor.
- y Antes de actualizar el software en el reproductor, apague el reproductor y, a continuación, vuelva a prenderlo.
- y **Durante el procedimiento de actualización del software, no apague el reproductor o desconecte la unidad de la red, ni pulse un botón.**
- y Si cancela la actualización, apague la unidad y vuelva a prenderla para un funcionamiento estable.
- Esta unidad no puede actualizarse a una versión de software anterior.
- 1. Chueque la conexión y los ajustes de red (página 15).
- 2. Seleccione la opción [Software] en el menú [Config.] y luego presione ENTER  $(\odot)$ .
- 3. Seleccione la opción [Actualización] y pulse  $ENTER(\odot)$ .

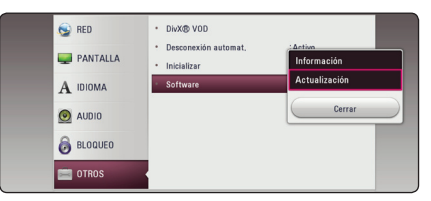

El reproductor verificará la actualización más nueva.

### , Nota

- Pulse ENTER (@) durante el chequeo de actualizaciones detendrá el proceso.
- Si no hay disponibles actualizaciones, aparecerá el mensaje "No se ha encontrado ninguna actualización." Pulse ENTER  $(\odot)$ para volver al [MENÚ INICIO].
- 4. Si existe una versión más reciente, aparecerá el mensaje "Se ha encontrado una nueva actualización. Se necesitan varios minutos para la actualización. ¿Desea iniciar la actualización?".
- 5. Seleccione [OK] para iniciar la actualización. (Seleccionar [Cancelar] finalizará la actualización.)
- 6. El reproductor comienza la descarga de la actualización más reciente desde el servidor. (La descarga tardará varios minutos según el estado de su red particular.)
- 7. La próxima vez que desee actualizar el software, deberá realizar de nuevo el procedimiento de actualización de software desde el principio.

No desconecte la corriente durante la  $\begin{array}{c} \text{-} \langle \mathbf{1} \rangle \end{array}$  **Precaución** —<br>No desconecte la corriente<br>actualización de software.

Si el software incluye la actualización del controlador, podría abrirse la bandeja de **disco durante el proceso.**<br>Si el software incluye la accontrolador, podría abrirse<br>discos durante el proceso.

- 8. Cuando la actualización se haya completado, se apagará la energía automáticamente en pocos segundos.
- 9. Vuelva a prenderlo. Ahora, el sistema opera con la versión nueva.

La función Actual. Software podría no funcionar correctamente dependiendo de su conexión a Internet. En ese caso, puede obtener el software más reciente en un servicio técnico autorizado de LG Electronics y actualizar su lector. Examine la sección "Soporte para el **client**<br>La función Actual. Softworrectamente depend<br>a Internet. En ese caso,<br>software más reciente e<br>autorizado de LG Electri<br>lector. Examine la seccie<br>cliente" en la página 46.

6 Apéndice **6** Apéndice

## <span id="page-49-0"></span>**Información adicional**

### **Requerimientos de archivo**

### **Archivos de películas**

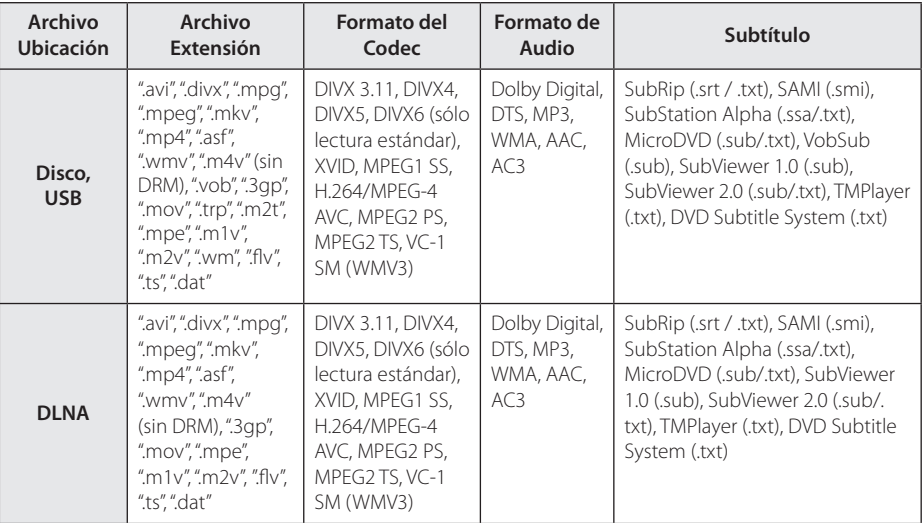

### **Archivos de música**

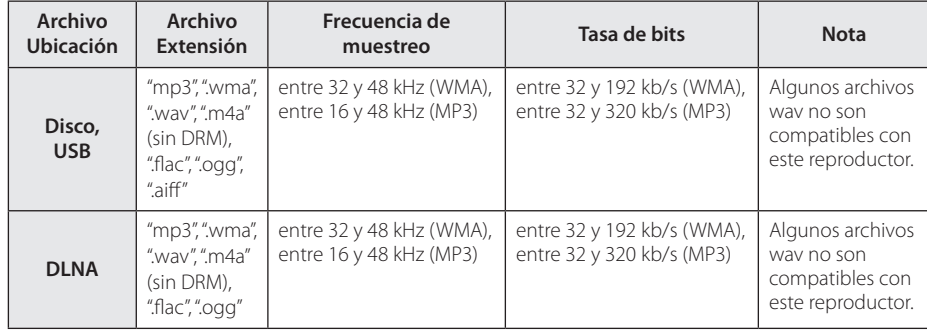

### **Archivos de Fotos**

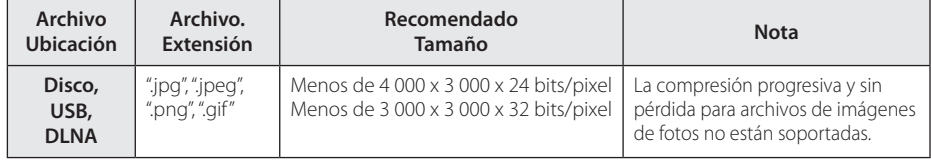

### <span id="page-50-0"></span>, Nota

- y El nombre del archivo está limitado a 180 caracteres.
- · Máximo número de archivos/carpetas: menos de 2 000 (número total de archivos y carpetas).
- y Dependiendo del tamaño y número de archivos, se pueden tomar varios minutos para leer el contenido del medio.
- y La compatibilidad de archivos puede diferir dependiendo del servidor.
- Debido a que la compatibilidad del servidor DLNA se comprueba en el entorno del servidor DLNA (SmartShare PC Software), los requisitos del archivo y las funciones de reproducción del menú pueden variar dependiendo de los servidores de medios.
- Los requerimientos de archivo en la página 50 no siempre son compatibles. Puede haber algunas restricciones por características de archivo y la capacidad del servidor de medios.
- y La reproducción de archivos de subtítulos para videos solo está disponible en el servidor de medios DLNA creado por el software SmartShare PC que se descarga del sitio web.
- Los archivos de medios renovables tales como una unidad USB, unidad DVD, etc. en su servidor de medios pueden no ser compartidos apropiadamente.
- · El tiempo de reproducción total del archivo de audio indicado en la pantalla puede no ser correcta para archivos con VBR (tasa de bits variable).
- y Las películas HD contenidas en el CD/DVD ó USB 1.0/1.1 pueden no ser reproducidas correctamente. Se recomiendan para reproducir películas HD los discos Blu-ray ó el USB 2,0.
- Este reproductor es compatible perfil H.264/ MPEG-4 AVC Principal, Alto a nivel 4.1. Un archivo con un nivel más alto podría no ser compatible.
- Este reproductor no es compatible con archivos que se graban con GMC\*1 o Qpel\*2.
	- \*1 GMC Global Motion Compensation
	- \*2 Qpel Quarter pixel

### $\blacksquare$  Nota -

- y No se admite un archive "avi" codificado como "WMV 9 codec".
- Este reproductor es compatible con archivos UTF-8, incluso si contienen subtítulos Unicode. Este reproductor no admite archivos de subtítulos Unicode puros.
- Dependiendo de los tipos de archivos o los modos de grabación, pueden no reproducirse.
- y Los discos grabados en multisesión en un ordenador normal no son compatibles con este reproductor.
- Para reproducir un archivo de película. el nombre del archivo de la película y el nombre del archivo de subtítulos deben ser el mismo.
- Si el códec de vídeo es MPEG2 TS o MPEG2 PS, no se reproducen los subtítulos.
- · El tiempo de reproducción total indicado en la pantalla puede no ser correcto para archivos VBR.
- y La compatibilidad del codificador de Video/ Audio puede diferir dependiendo del archivo de video.

### **AVCHD (Advanced Video Codec High Definition)**

- Este lector puede leer discos con formato AVCHD. Estos discos normalmente están grabados y son usados por videocámaras.
- y El formato AVCHD es un formato de cámara de video digital de alta definición.
- El formato MPEG-4 AVC/H.264 es capaz de comprimir imágenes con mayor eficiencia que los formatos de compresión de imagen convencional.
- Este lector puede leer discos AVCHD que usan formato "x.v.Color".
- Algunos discos con formato AVCHD pueden no leerse dependiendo de las condiciones de grabación.
- Los discos con formato AVCHD necesitan ser finalizados.
- "x.v.Color" ofrece un rango de color más extenso que los discos habituales de las videocámaras de DVD.

### <span id="page-51-0"></span>**Acerca de DLNA**

Esta unidad es un reproductor de medios digitales con certificación DLNA que puede mostrar y reproducir video, fotos y música desde el servidor de medios digitales compatible con DLNA (computadora y electrónica de consumo).

La Digital Living Network Alliance (DLNA) es una organización inter-industria de compañías de electrónica para el consumidor, industria de computación y dispositivos móviles. Digital Living brinda a los consumidores la posibilidad de compartir fácilmente los medios digitales a través de su red en el hogar.

El logotipo de certificación DLNA facilita la búsqueda de productos que cumplen con las directrices de interoperabilidad DLNA. Esta unidad cumple con las directrices de interoperabilidad DLNA v1.5.

Cuando se conecta a este reproductor una computadora que ejecuta software del servidor DLNA u otros dispositivos compatibles con DLNA, es posible que sea necesario efectuar algunos cambios de configuración en el software o dispositivos. Consulte el manual de instrucciones del software o dispositivo para obtener más información.

### **Requisitos específicos del sistema**

Para leer video de alta definición:

- Una pantalla de alta definición que posea tomas de entrada de video HDMI.
- · Disco BD-ROM con contenido de alta definición.
- Se requiere entrada DVI con capacidad HDCP o HDMI en su dispositivo de visionado para algunos contenidos (como algunos especificados por los autores de los discos).

Para leer audio en Dolby® Digital Plus, Dolby TrueHD y DTS-HD multicanal:

- Un amplificador/receptor con decodificador Dolby Digital, Dolby Digital Plus, Dolby TrueHD, DTS o DTS-HD integrado.
- Para usar el formato, son necesarios altoparlantes principales, central, envolvente y subwoofer.

### **Notas sobre compatibilidad**

- y Debido a la novedad de los formatos BD-ROM, es posible experimentar problemas de compatibilidad con ciertos discos, conexiones digitales u otros elementos. Si experimenta dichos problemas, contacte con un servicio técnico autorizado.
- Esta unidad le permite disfrutar de funciones como PIP (picture-in-picture), audio secundario y paquetes virtuales, etc., con BD-ROM compatible con BONUSVIEW (BD-ROM versión 2 Perfil 1 versión 1.1). El video y audio secundarios pueden ser reproducidos desde un disco compatible con la función imagen-sobre-imagen. Para el método de reproducción, consulte las instrucciones en el disco.
- y Para mirar contenido de alta definición y convertir DVD estándar escalando resolución, se puede requerir una entrada DVI capaz de recibir HDMI en su dispositivo de pantalla.
- Algunos discos BD-ROM y DVD pueden restringir la uso de algunos comandos o características de funcionamiento.
- La capacidad de Dolby TrueHD, Dolby Digital Plus y DTS-HD está limitada a canales 7.1 si usa conexión de audio digital o HDMI para la salida de audio de la unidad.
- Usted puede usar un dispositivo USB para almacenar alguna información relacionada con el disco, incluyendo contenido descargado enlínea. El disco que usted está usando controlará qué tanto tiempo es retenida la información.

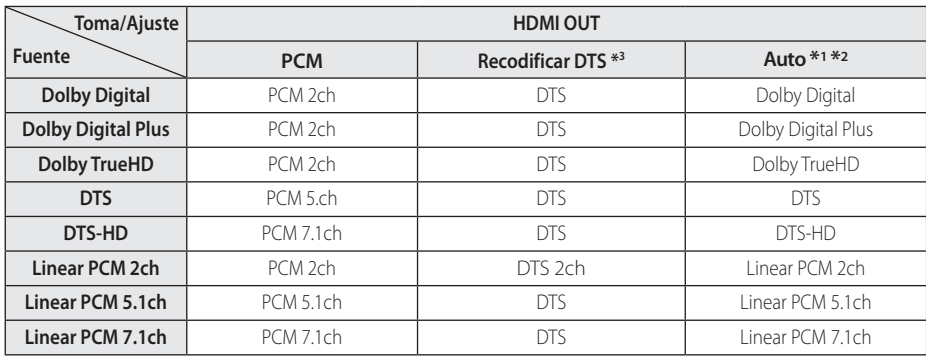

### <span id="page-52-0"></span>**Especificaciones de la salida del audio**

- \*1 El audio secundario e interactivo no será incluido en el flujo de bits de salida si la opción [Salida digital] está ajustada en [Auto]. (A excepción del códec LPCM: las salidas incluyen siempre audio interactivo y secundario.)
- \*2 Este lector escoge automáticamente el audio HDMI según la capacidad de decodificado del dispositivo HDMI conectado aunque la opción [Salida digital] esté ajustada en [Auto].
- \*3 Si la opción [Salida digital] está ajustada en [Recodificar DTS], la salida de audio está limitada a 48 kHz y 5.1ch. Si la opción [Salida digital] está ajustada en [Recodificar DTS], se emitirá el audio de [Recodificar DTS] para los discos BD-ROM, y el audio original se emitirá para los otros discos (como [Auto]).
- El audio se emite como PCM 48 kHz/16 bits para archivos MP3/WMA y como PCM 44,1kHz/16 bits para un CD de audio mientras se está reproduciendo.
- y Debe seleccionar una salida de audio digital y un máximo de frecuencia de muestreo para el amplificador (o receptor AV) con las opciones [Salida digital] y [Muestreo PCM] del menú [Config.] (ver página 22).
- y Con conexión de audio digital (HDMI OUT), los sonidos de botón del Menú del disco del BD-ROM podrían no escucharse si la opción [Salida digital] está ajustada en [Auto].
- y Si el formato de audio de la salida digital no coincide con las capacidades de su receptor, éste emitirá un sonido fuerte, distorsionado o no emitirá sonido alguno.
- El sonido envolvente digital multicanal mediante conexión digital sólo puede obtenerse si su receptor está equipado con un decodificador digital multicanal.

# <span id="page-53-0"></span>**Lista del código del país**

Escoja un código de área de esta lista.

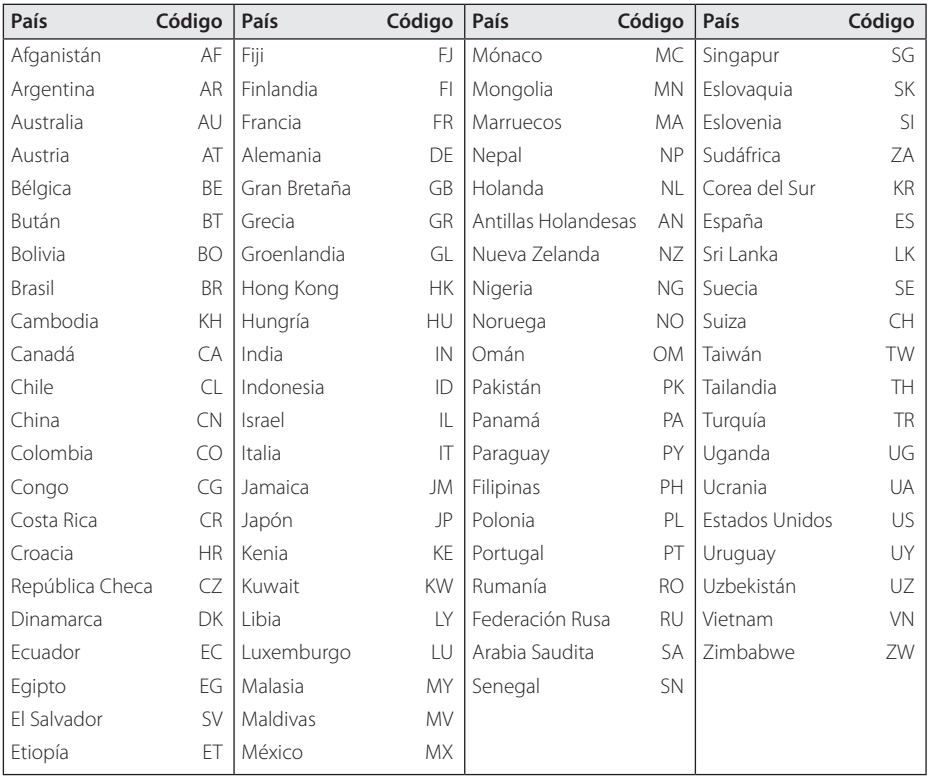

Apéndice **6**

# <span id="page-54-0"></span>**Lista de código de idioma**

Utilice esta lista para ingresar el idioma deseado para los siguientes ajustes iniciales: [Audio del disco], [Subtítulo del disco ] y [Menú del disco].

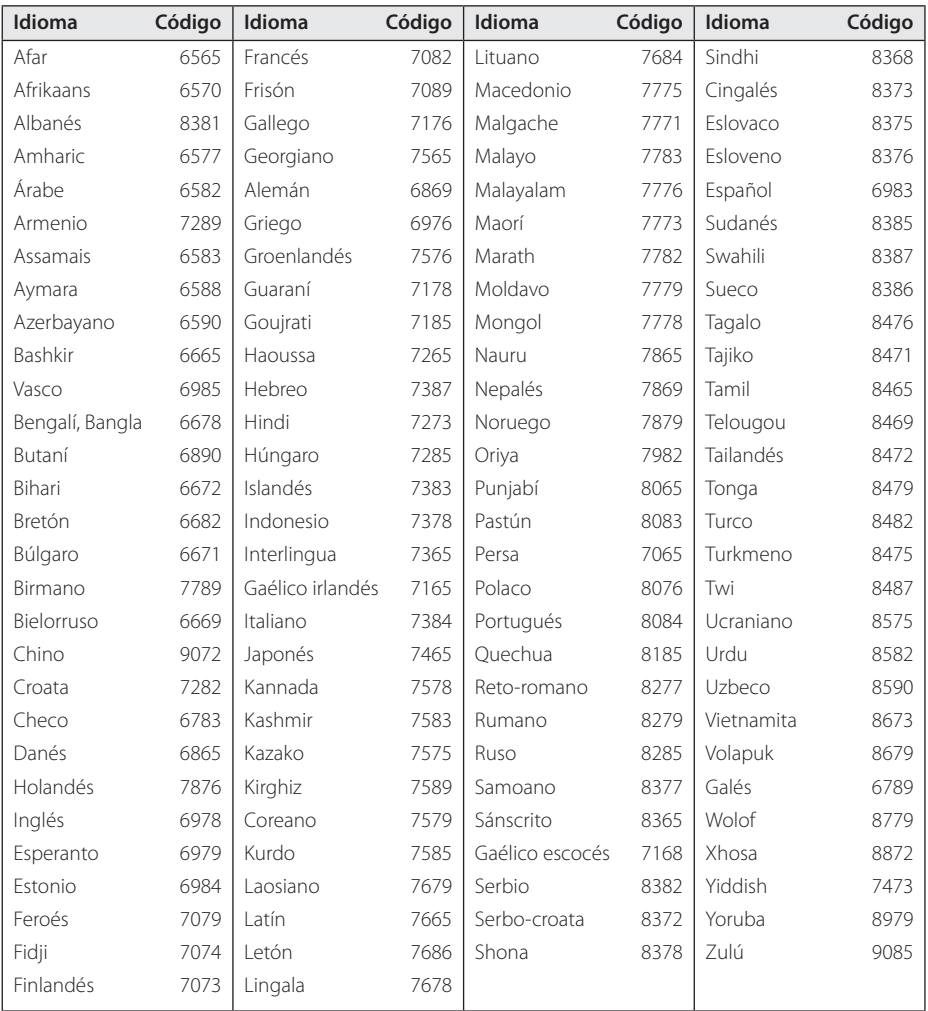

**6**

Apéndice

## <span id="page-55-0"></span>**Marcas comerciales y licencias**

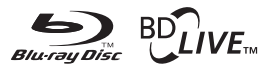

Blu-ray Disc™, Blu-ray™, BD-Live™, BONUSVIEW™ y los logotipos son marcas registradas de la Asociación para el Disco Blu-ray.

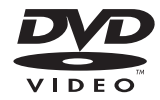

"DVD Logo" es una marca comercial del formato DVD/logotipo de Licensing Corporation.

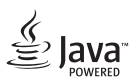

Java es una marca registrada de Oracle y/o sus filiales.

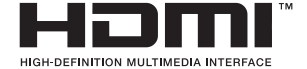

Los términos HDMI y HDMI interfaz multimedia de alta definición y el logotipo de HDMI son marcas comerciales o marcas registradas de HDMI Licensing LLC en los Estados Unidos y en otros países.

"x.v.Color" es una marca comercial de Sony Corporation.

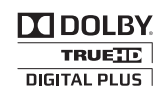

Fabricado bajo licencia de Dolby Laboratories. "Dolby" y el símbolo de la doble-D son marcas comerciales de Dolby Laboratories.

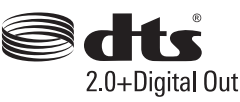

Para ver las patentes DTS, vea http://patents.dts. com. Fabricado bajo licencia de DTS Licensing Limited. DTS, el símbolo, & DTS y el símbolo junto con las marcas registradas, y DTS 2.0+Digital Out es una marca registrada de DTS, Inc. © DTS, Inc. Todos los derechos reservados.

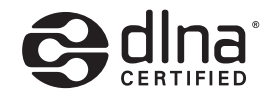

DLNA®, el logotipo de DLNA y DLNA CERTIFIED® son marcas registradas o marcas de certificados de Digital Living Network Alliance.

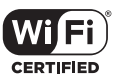

El logotipo Wi-Fi CERTIFIED es una marca de certificación de Wi-Fi Alliance.

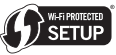

La Marca de Configuración Protegida de Wi-Fi es una marca registrada Wi-Fi Alliance.

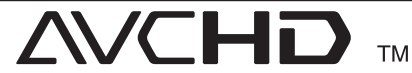

"AVCHD" el logotipo "AVCHD" son marcas comerciales pertenecientes a Panasonic Corporation y Sony Corporation.

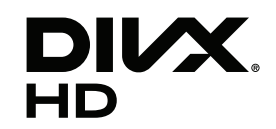

DivX®, DivX Certified® y los logos asociados son marcas registradas de Rovi Corporation o de sus filiales y se usan bajo licencia.

### **Noticias de Cinavia**

Este producto utiliza tecnología Cinavia para limitar el uso de copias no autorizadas de alguna cinta producida comercialmente, así como videos y sus bandas sonoras. Cuando se detecte el uso prohibido de una copia no autorizada, se mostrará un mensaje y se interrumpirá su reproducción o copia.

Dispone de más información acerca de la tecnología Cinavia en el Centro de Información al Consumidor (Online Consumer Information Center) de Cinavia en http://www.cinavia.com. Para solicitar información adicional acerca de Cinavia por correo, envíe una postal con su dirección de correo a: Cinavia al Centro de Información al Consumidor (Consumer Information Center), P.O. Box 86851, San Diego, CA, 92138, USA.

Este producto incorpora tecnología patentada bajo la licencia de Verance Corporation y está protegido por la Patente estadounidense 7.369.677 y otras patentes estadounidenses y mundiales emitidas y pendientes, así como también los derechos de autor y protección del secreto comercial de ciertos aspectos de tal tecnología. Cinavia es una marca comercial de la Verance Corporation. Derechos de autor Copyright 2 004 - 2 013 Verance Corporation. Todos los derechos reservados por Verance. Están prohibidos la ingeniería inversa o el desmontaje.

> Apéndice **6** 6 Apéndice

# <span id="page-57-0"></span>**Especificaciones**

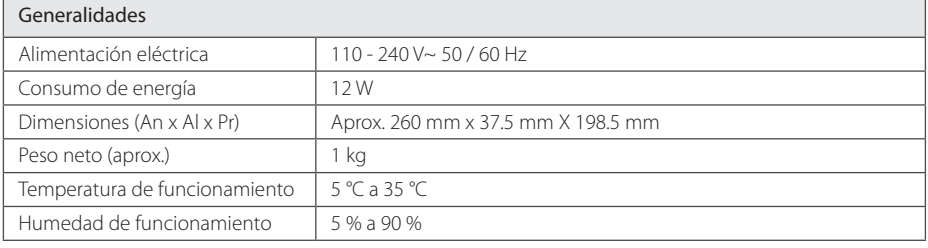

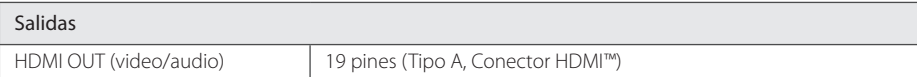

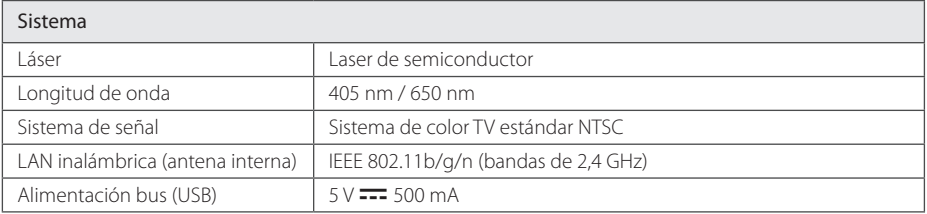

• El diseño y las especificaciones están sujetos a cambio sin previo aviso.

## <span id="page-58-0"></span>**Mantenimiento**

### **Manipulación de la unidad**

#### **Transporte de la unidad**

Guarde el cartón y los materiales de embalaje originales. Si necesitase transportar la unidad, para una protección máxima, vuelva a embalar la unidad de igual forma a como vino empaquetada de fábrica.

#### **Limpieza de la unidad**

Para limpiar el lector, use un paño suave y seco. Si las superficies están extremadamente sucias, use un paño suave ligeramente humedecido en una solución de detergente neutro. No use disolventes fuertes, como el alcohol, bencina o quitaesmalte, ya que podrían dañar la superficie de la unidad.

Limpieza de las superficies exteriores

- No emplee líquidos volátiles, como un insecticida en aerosol, cerca de la unidad.
- y La limpieza de alta presión puede dañar la superficie.
- y No deje productos de goma o plástico en contacto con la unidad durante largos períodos de tiempo.

### **Mantenimiento de la unidad**

La unidad es un dispositivo de precisión de alta tecnología. Si las piezas de la lente de lectura óptica y la unidad del disco estuvieran sucias o gastadas, la calidad de la imagen podría verse disminuida. Para obtener más detalles, contacte con el servicio técnico autorizado más cercano.

### **Notas sobre los discos**

#### **Manipulación de discos**

No toque la cara de lectura del disco. Sujételo por los bordes a fin de no dejar huellas digitales en su superficie. No pegue ni papel ni cinta sobre el disco.

#### **Almacenamiento de discos**

Tras la lectura, guarde el disco en la caja correspondiente. No deje el disco expuesto a la luz directa del sol o cerca de una fuente de calor; nunca lo deje en un coche donde esté expuesto directamente al sol.

#### **Limpieza de discos**

La existencia en el disco de huellas digitales o polvo, podría causar una mala calidad de la imagen y de la distorsión del sonido. Limpie el disco antes de su lectura con un paño limpio. Limpie el disco desde dentro hacia fuera.

No emplee disolventes fuertes como alcohol, benceno, quitaesmalte, limpiadores comerciales o aerosoles antiestáticos diseñados para discos de vinilo.

## <span id="page-59-0"></span>**Información importante acerca de los Servicios de Red**

Toda la información, datos documentos, comuniaciones, descargas, archivos, texto, imágenes, fotografías, gráficos, videos, webcasts, publicaciones, herramientas, recursos, software, código, programas, applets, widgets, aplicaciones, productos y otro contenido ("Contenido") y todos los servicios y ofertas ("Servicios") proporcionados o puestos a disposición por un tercero (cada uno un "Proveedor de Servicios") es responsabilidad única del Provedor de Servicios del cual es originado.

La disponibilidad y acceso al Contenido y Servicios abastecidos por el Proveedor de Servicios a través del Dispositivo LGE están sujetos a cambio en cualquier momento, sin previa notificación, incluyendo, pero no limitándose a la suspensión, eliminación o cesantía de todos o parte de los Contenidos o Servicios.

Si usted tiene cualquier consulta o problema relacionado al Contenido o Servicios, usted podrá referirlo al sitio web del Proveedor de Servicios para la información más actualizada. LGE no es responsable ni sujeto a acción penal debido al servicio al cliente relacionado al Contenido y Servicios. Cualquier pregunta o solicitud de servicio relacionado al Contenido o Servicios debe ser realizada directamente a los Proveedores de Contenido y Servicios.

Favor de observar que LGE no es responsable de ningún Contenido o Servicios provistos por el Proveedor de Servicios o ningún cambio, eliminación o cesantía de tal Contenido o Servicios y no da garantía de la disponibilidad de acceso a tales Contenido o Servicios.

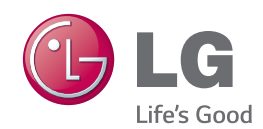